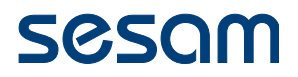

# Installations- und Wartungshandbuch

# System ISE + System ISE NET

**ACCESS GRANTE** 

**VdS-SE-Klasse-C: G 104 001 VdS-ZKA-Gerät-Klasse-C: Z 105 001 VdS-ZKA-System-Klasse-C: S 105 801**

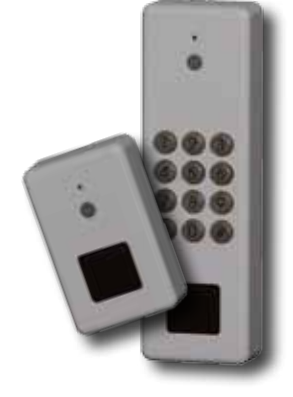

Zeiterfassung • VdS-Zutrittskontrolle • VdS-Schalteinrichtung

# **Inhaltsverzeichnis:**

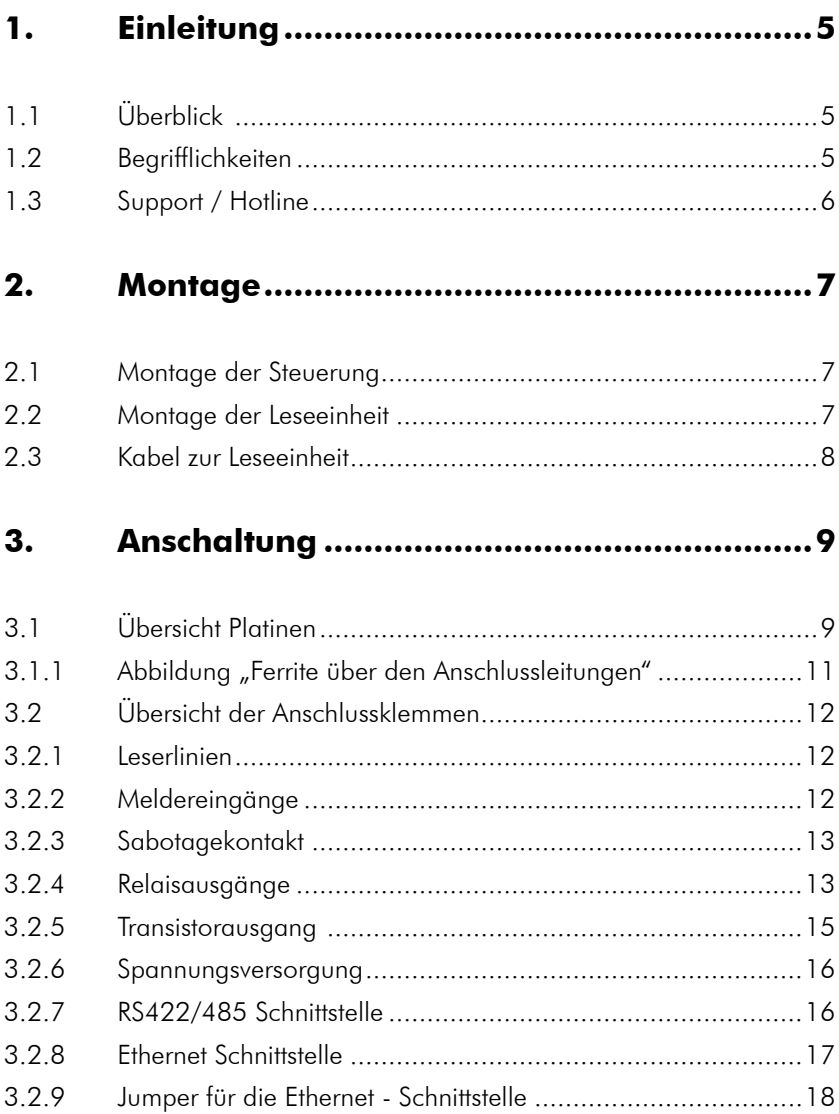

# **4. Inbetriebnahme der Hardware .................19**

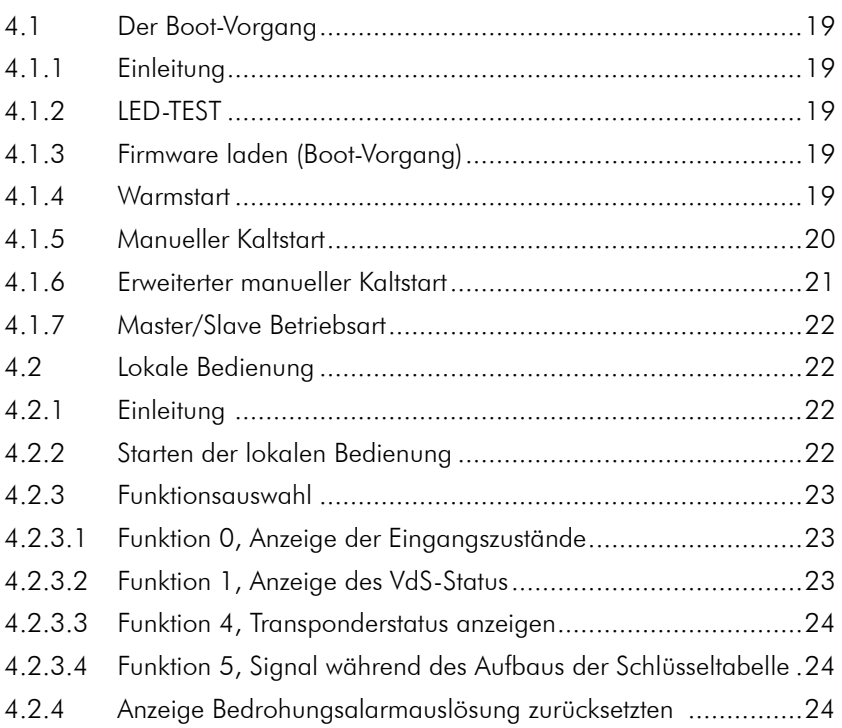

# **5. Anschaltung Zubehör ................................25**

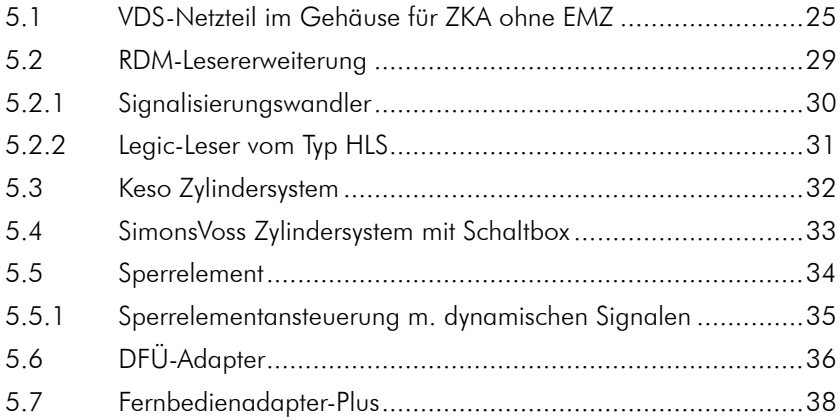

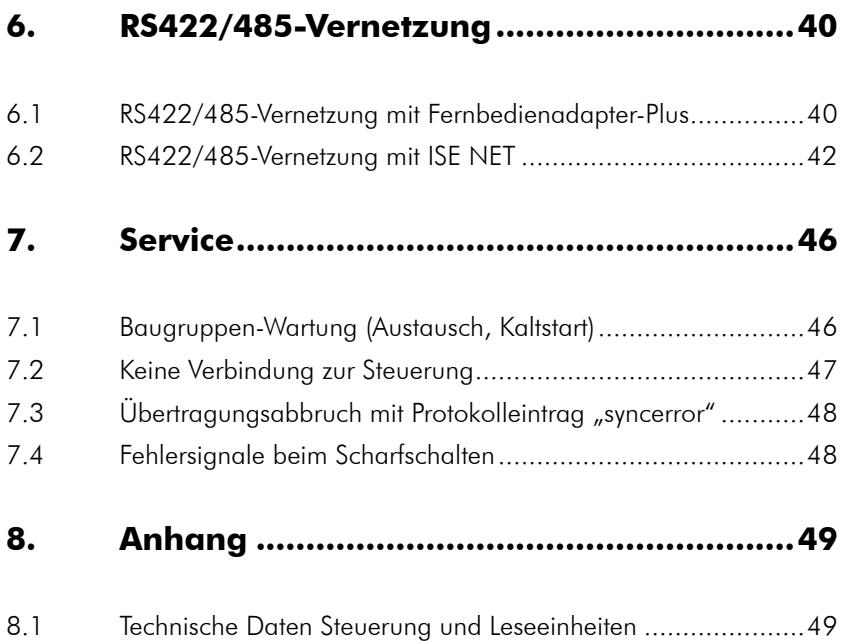

# **1. Einleitung**

Dieses Handbuch beschreibt Installation und Bedienung der ISE+ - und der ISE NET-Baugruppe. Baugruppenspezifische Unterschiede sind

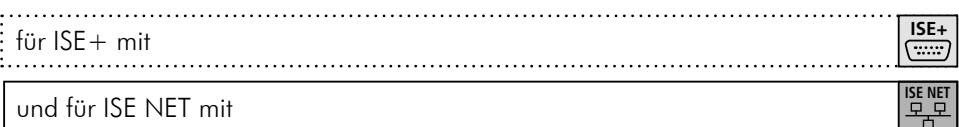

umrahmt.

# **1.1 Überblick**

Die Steuerung ist eine frei konfigurierbare, protokollierende Schalteinrichtung für die Einbruchmeldetechnik und Zutrittskontrolle.

Es können bis zu 3.000 Personen, 255 Zeitmodelle und 60.000 Protokollereignisse pro Gerät verwaltet werden.

Zwei Steuerungen können per Verbindungskabel zusammengeschaltet werden (Master/Slave) und agieren dann als ein Gerät mit der doppelten Anzahl an Ein-/Ausgängen und Leserlinien.

Mit der RDM-Lesererweiterung können bis zu 4 Leser an einer Steuerung angeschlossen werden. Über die RDM-Platine lassen sich Leser für Hitag, Mifare, iClass und Legic-Transponder anschließen. Dafür stehen Schnittstellen wie Clock/Data, Wiegand oder RS485 zur Verfügung.

#### **1.2 Begrifflichkeiten**

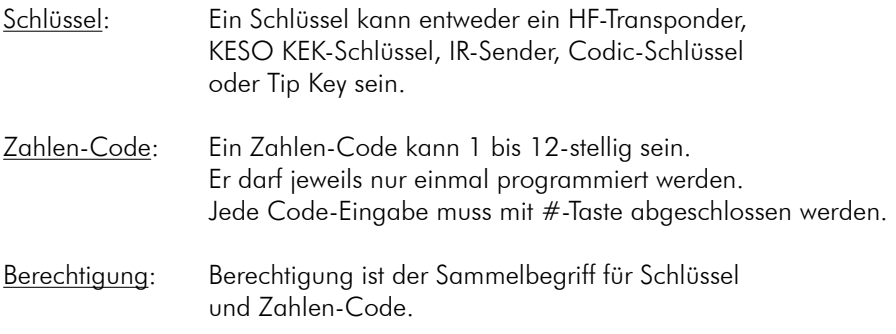

#### **1.3 Support / Hotline**

Die meisten Fragen im Umgang mit dem Gerät lassen sich klären, indem Sie das Handbuch durchlesen. Wir können Ihnen schneller helfen, wenn Sie uns Hintergrundinformationen zu Ihrer Anwendung bereitstellen.

Als Ansprechpartner sind wir in der folgenden Zeit für Sie erreichbar:

Mo.- Fr.: 8.00 - 17.00 Uhr

SESAM GmbH Gewerbegebiet Lerchenberg Finsterbachstraße 1 D-86504 Merching

Tel.: 08233 79445-0 Fax: 08233 79445-20 Hotline: 08233 79445-55

Internet: www.sesam.de E-Mail: info@sesam.de

# **2. Montage**

#### **2.1 Montage der Steuerung**

Die Steuerung ist in einem Gehäuse eingebaut. Dieses Gehäuse können Sie an einem vor Spritzwasser geschütztem Ort Ihrer Wahl montieren. Vermeiden Sie eine Montage an Orten mit hoher Wärmeeinstrahlung. Die Wärmeabfuhr durch die natürliche Luftzirkulation muß möglich sein. Vermeiden Sie starke mechanische Verspannungen des Gehäuses.

Der Gehäusedeckel muss sich nach der Montage öffnen lassen. Alle Anschlußkabel sind ordnungsgemäß durch die vorgesehenen Gehäuse-durchführungen zu legen.

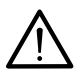

**Achtung:** Bei der Montage von Steuerungen in Fremdgehäusen ist zu beachten, dass die verwendeten Schrauben die Bohrlöcher auf der Platine nicht beschädigen. Die so verursachten Schäden können die Platine zerstören und zu Kurzschlüssen führen.

#### **2.2 Montage der Leseeinheit**

Die Leseeinheit wird über einen Befestigungsbügel mit Schrauben an der Wand montiert. Dazu ist der Bügel mit Bohrungen versehen. Der Leser wird mit einem 4 m langen, fest verbundenen Anschlußkabel ausgeliefert.

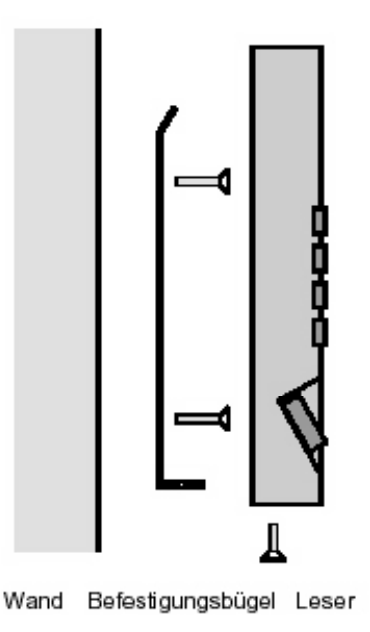

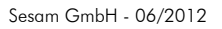

#### **2.3 Kabel zur Leseeinheit**

Zum Anschluss der Steuerung an die Leseeinheiten wird ein abgeschirmtes Standard-Telefonkabel mit 4 Adernpaaren verwendet. (z.B. IY(ST)Y 4x2x0,6)

Das Kabel zwischen der Steuerung und einer Sesam-Leseeinheit darf maximal 100 m lang sein. Beachten Sie bitte, dass bei Kabellängen größer 100 m der elektrische Störabstand sinkt, und eine einwandfreie Datenübertragung nicht mehr garantiert werden kann. Dieses ist vor Ort gegebenenfalls zu prüfen. Die maximale Kabellänge für Fremdleser entnehmen Sie bitte der dem Leser beiliegenden Anleitung.

Verlegen Sie das Kabel möglichst in einem Kabelschacht. Das Kabel darf beim Verlegen nicht beschädigt oder überdehnt werden. Eine Verlegung in unmittelbarer Nähe zu Starkstromleitungen sollten Sie vermeiden, um möglichen Störungen des Datenflusses vorzubeugen.

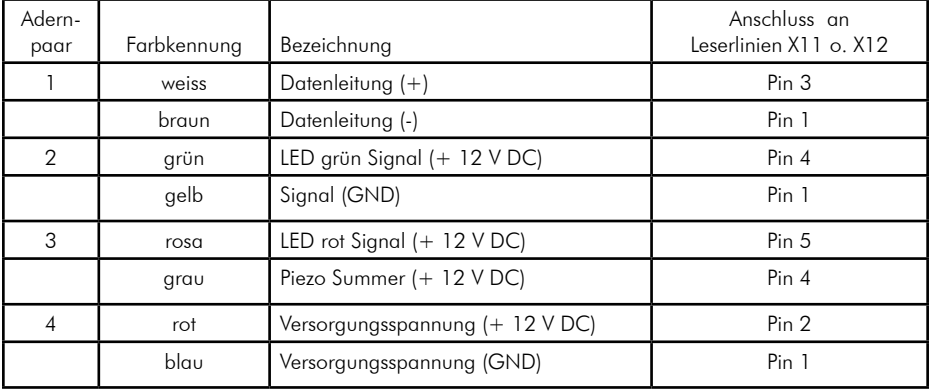

Das eingegossene Kabel der Sesamleser ist folgendermaßen beschaltet:

# **3. Anschaltung**

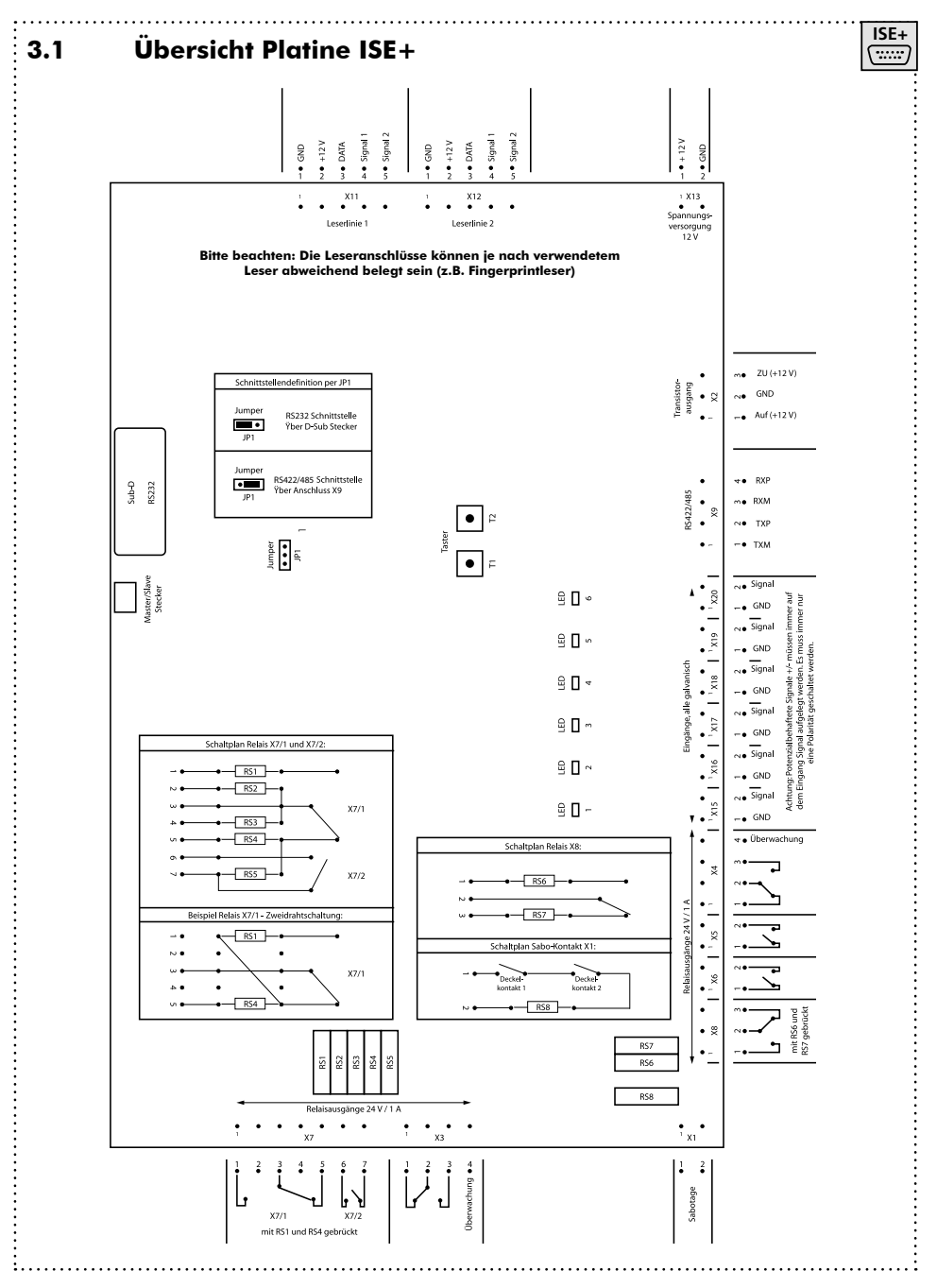

# **3. Anschaltung**

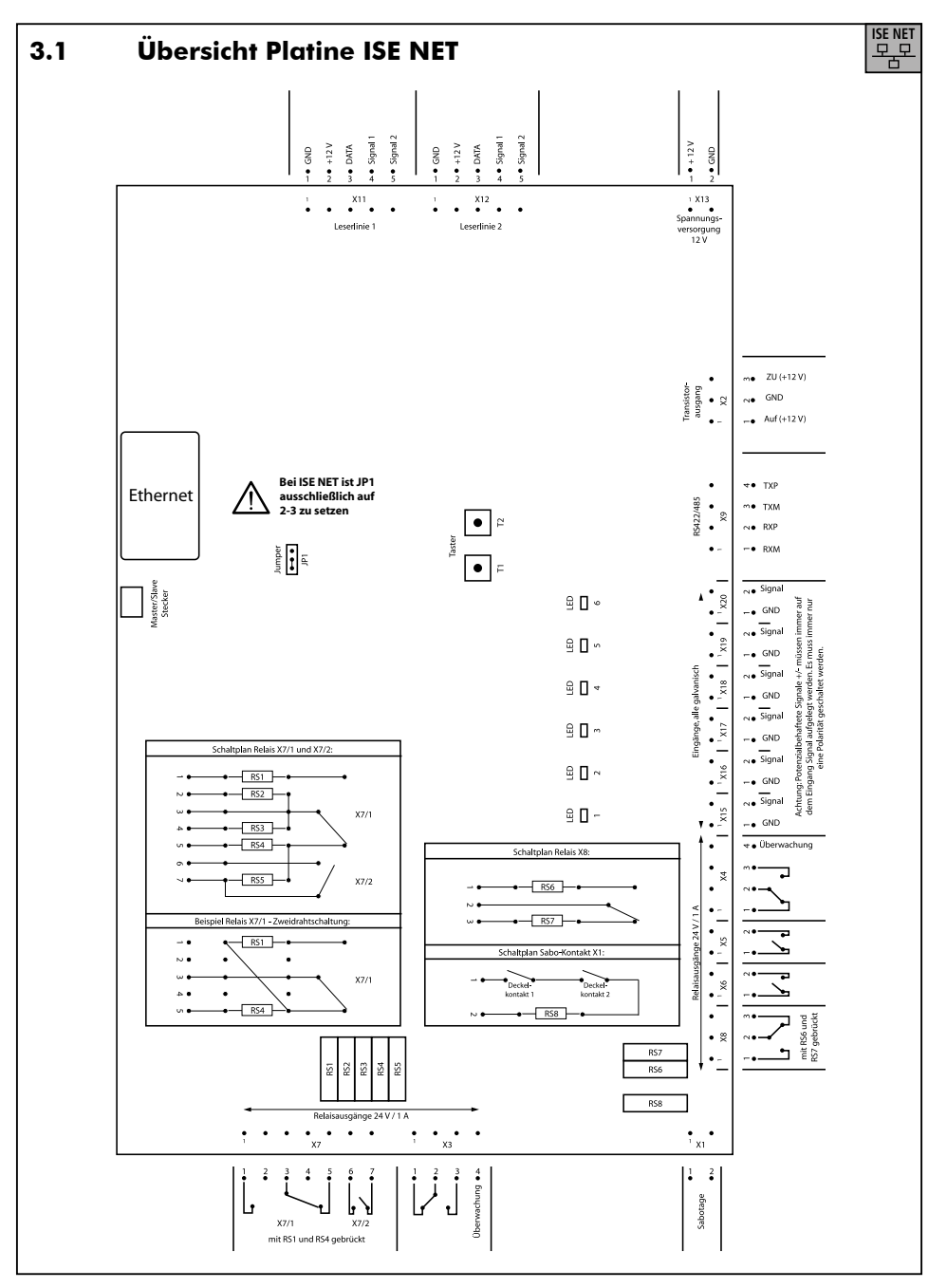

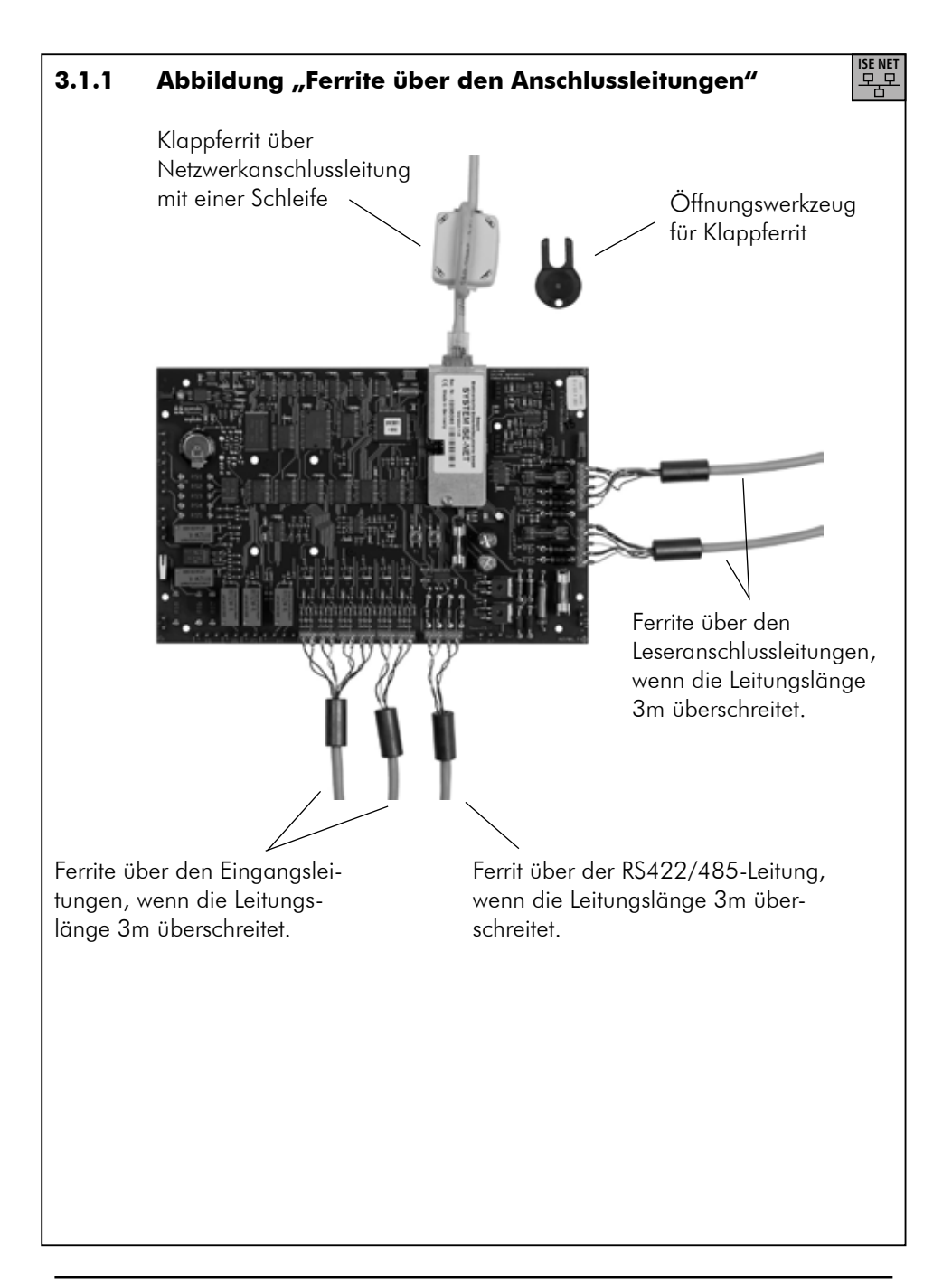

# **3.2 Übersicht der Anschlussklemmen**

# **3.2.1 Leserlinien**

Anschlüsse X11, X12:

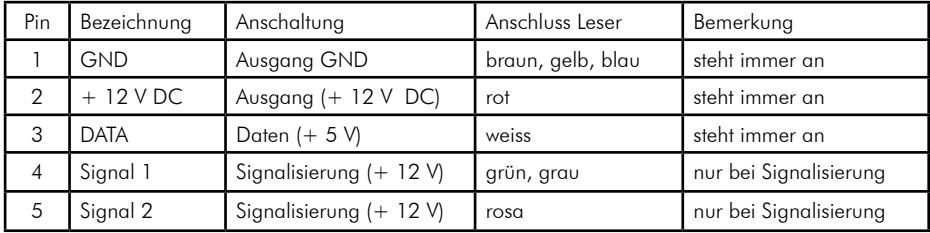

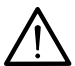

**Achtung:** Maximal ein Leser pro Leserlinie anschließbar. Nur mit TKS-LWA (Tip-Key-Leser) sind 3 Leser pro Linie möglich. Der maximale Kabelweg pro Leser beträgt 100 m. Längere Kabelwege sind möglich, können aber nicht garantiert werden und sind vor Ort auf Funktionsfähigkeit zu prüfen.

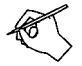

**Hinweis:** Die Anschaltung von Lesern über die RDM-Lesererweiterung, Sesam Fingerprint-Lesern, SimonsVoss Zylindersystem sowie die Anschaltung von Keso-Zylindern entnehmen Sie bitte dem jeweiligen Gliederungspunkt im Anhang oder den jeweiligen Anleitungen der Leser.

**Hinweis:** Bei einer Kabellänge von mehr als 3m sind die Anschlussleitungen zur Einhaltung der Störabstrahlung gemäß CE durch die mitgelieferten Ferrite zu schleifen (s. Abbildung 3.1.1, Seite 11).

# **3.2.2 Meldereingänge**

Anschlüsse X15 - X20:

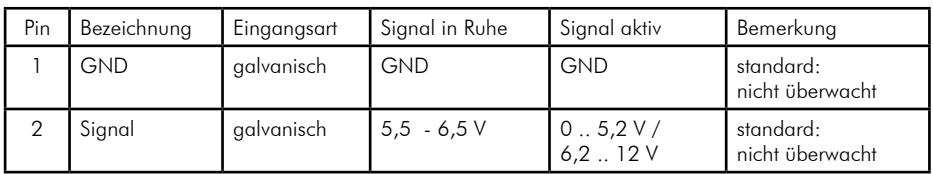

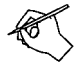

**Hinweis:** Potenzialbehaftete Signale +/- müssen immer auf dem Eingang "Signal" aufgelegt werden. Es muss immer nur eine Polarität geschaltet werden.

**Hinweis:** Eine Überwachung mittels Abschlusswiderständen von 4,7 kOhm gegen GND kann per Software zugeschaltet werden.

**Hinweis:** Bei einer Kabellänge von mehr als 3m sind die Anschlussleitungen zur Einhaltung der Störabstrahlung gemäß CE durch die mitgelieferten Ferrite zu schleifen (s. Abbildung 3.1.1 Seite 11).

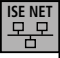

**ISE NET**

## **3.2.3 Sabotagekontakt 3.2.3 Sabotagekontakt**

**3.2.3 Sabotagekontakt** Anschluss X1: Anschluss X1:

 $\overline{\mathbf{A}}$ Wahlweise mit Widerstand RS8, sonst Brücke einlöten. Wahlweise mit Widerstand RS8, sonst Brücke einlöten.

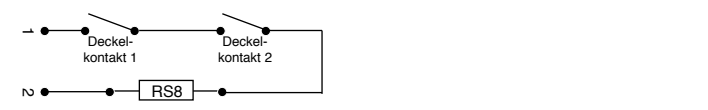

#### RS8 **3.2.4 Relaisausgänge 3.2.4 Relaisausgänge**  $3.2.4$

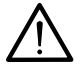

Alle Relaisausgänge haben eine Belastbarkeit von: <u>24 V /1 A</u> beachten). Freilaufdiode verwenden (ist bei Gleichstrom-Türöffner unbedingt zu

Anschluss X7: Anschluss X7: **Die Standard-Scharfschaltung (Relation in der Standard-Scharfschaltung über das Relation in der Relation in de**<br>Relationship

Die Standard-Scharfschaltung (Relaisart: bistabil) erfolgt über das Relais Die Standard-Scharfschaltung (Relaisart: bistabil) erfolgt über das Relais X7/1. Im Modus Impulsscharfschaltung wird das Relais X7/1 bei "Scharf" und das Relais X7/2 bei "Unscharf" für jeweils <u>eine Sekunde</u> angezogen, die Scharfschaltquittierung muss dabei im scharfgeschalteten Zustand dauerhaft angesteuert bleiben. X7/1. Im Modus Impulsscharfschaltung wird das Relais X7/1 bei "Scharf" Die Standard-Scharfschalfung (Kelaisarf: bistabil) erfolgt über das Kelais X//T. Im

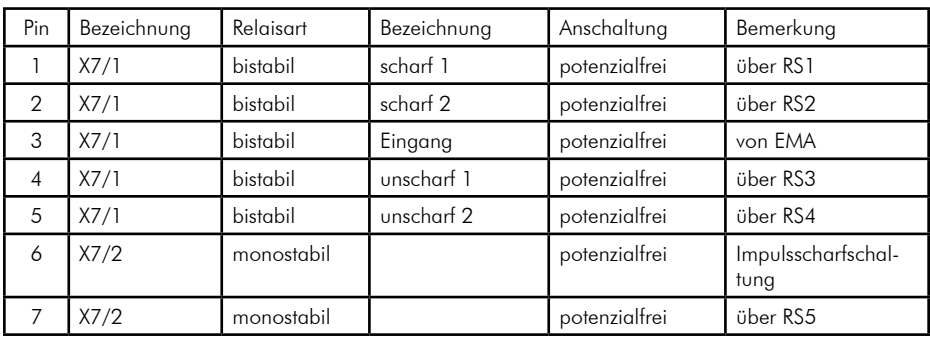

#### Beispiel Dreidrahtschaltung: Beispiel Zweidrahtschaltung: Beispiel Dreidrahtschaltung: Beispiel Zweidrahtschaltung: RS1 1 ٦

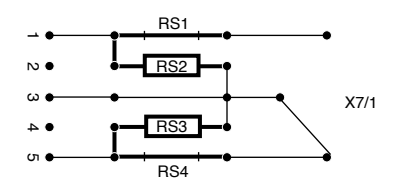

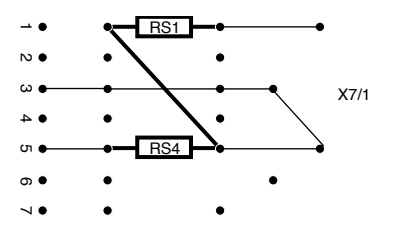

Fettgedruckte Leitungsbrücken und Widerstände sind zu verdrahten.

# Anschluss X3: Anschluss X3: Anschluss X3:

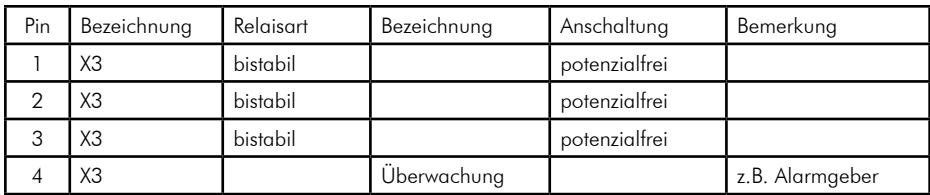

Relais X3: Relais X3: Relais X3:

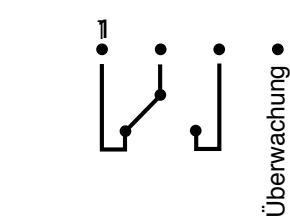

# Anschluss X8: Anschluss X8: Anschluss X8:

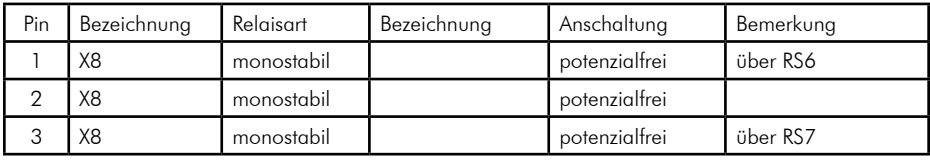

Schaltplan Relais X8: Schaltplan Relais X8: Schaltplan Relais X8:

 mit Brücke auf mit Brücke auf  $RS6 + RS7$ 

RS6 + RS7 mit Einlötplätzen für Widerstände: RS6 + RS7 mit Einlötplätzen für Widerstände: RS6 + RS7 mit Einlötplätzen für Widerstände:

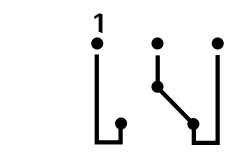

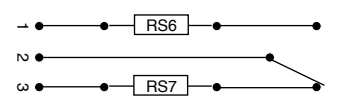

#### Anschluss X5, X6:

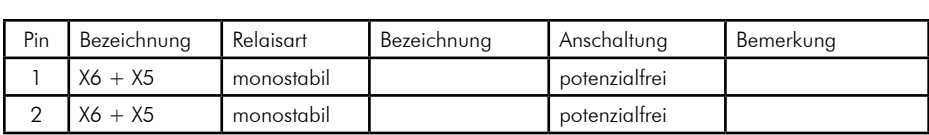

Relais  $X6 + X5$ :

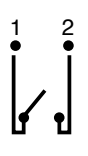

Anschluss X4:

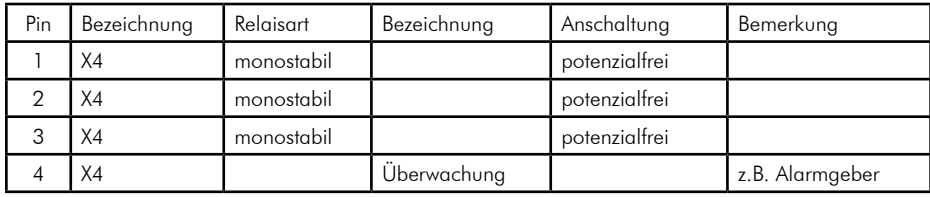

Relais X4: Relais X4:

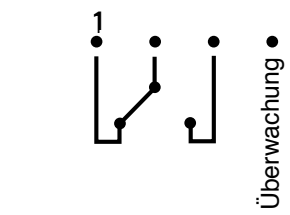

# **3.2.5 Transistorausgang 3.2.5 Transistorausgang**

Anschluss X2: Anschluss X2:

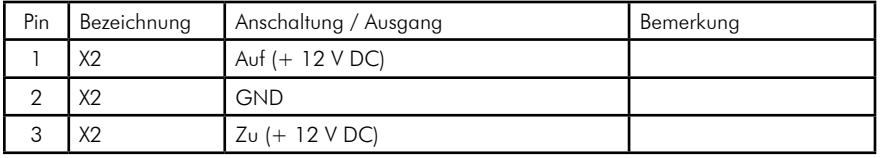

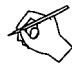

**Hinweis:** Die Anschaltung des Sperrelementes entnehmen Sie Kapitel 5.5, Seite 34. **Hinweis:** Die Anschaltung des Sperrelementes entnehmen Sie bitte dem Kapitel 5.5, Seite 34.

#### **3.2.6 Spannungsversorgung**

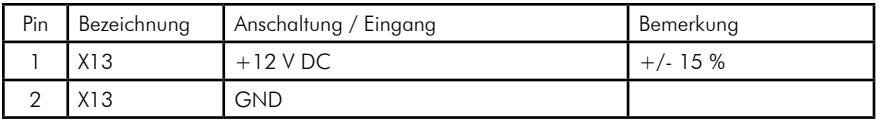

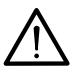

**Achtung:** Die Spannung muss 12 V DC +/-15 % = (10,2 V / 13,8 V) betragen. Ausserhalb dieser Grenzen ist eine einwandfreie Funktion der Steuerung nicht mehr gewährleistet.

# **3.2.7 RS422/485-Schnittstelle**

Anschluss X9: RS 422/485

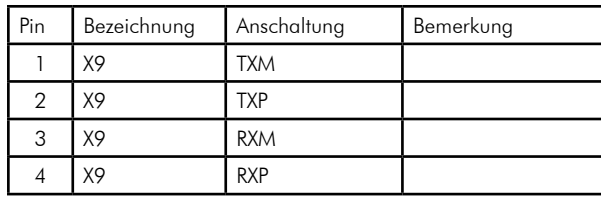

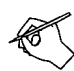

**Hinweis:** Die Anschaltung des Fernbedienadapters und den Aufbau des RS422/485-Neztwerkes entnehmen Sie bitte dem den Kapiteln 5.7 und 6.1.

# **3.2.7 RS422/485 Schnittstelle**

Anschluss X9: RS422/485

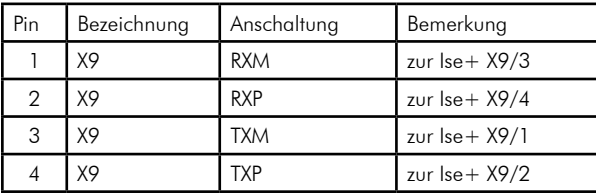

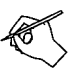

**Hinweis:** An die RS422/485-Schnittstelle können weitere ISE+ - Steuerungen angeschlossen werden. Die Anschaltung entnehmen Sie bitte dem Anhang 6.2 auf Seite 42 bis 45. Zu beachten ist dabei der gekreuzte Anschluss zur ersten Ise+.

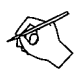

**Hinweis:** Bei einer Kabellänge von mehr als 3m sind die Anschlussleitungen zur Einhaltung der Störabstrahlung gemäß CE durch die mitgelieferten Ferrite zu schleifen (s. Abbildung 3.1.1, Seite 11).

**ISE+**

**ISE NE** 

# **3.2.8 RS232 Schnittstelle**

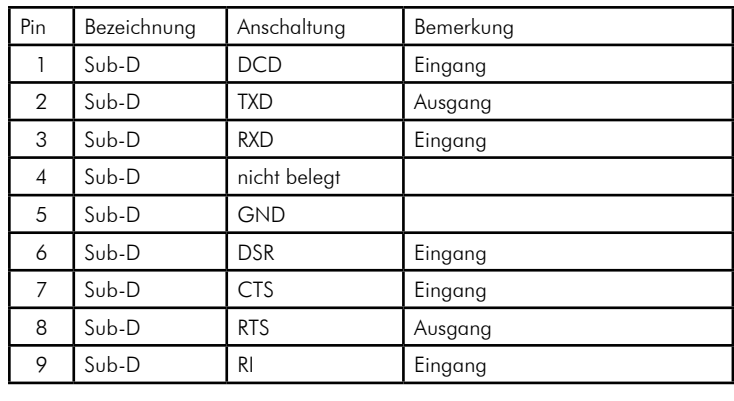

Anschluss: Sub-D Stecker auf Platine

Erforderlich ist die Beschaltung von Pin 2,3 und 5

# **3.2.8 Ethernet Schnittstelle**

Anschluss: RJ45 - Stecker auf Platine

**Hinweis:** Zur Einhaltung der Störabstrahlung gemäß CE ist die Netzwerkanschlussleitung durch den mitgelieferten Klappferrit zu schleifen (s. Kapitel 3.1.1, Seite 11).

**ISE+**

**ISE NET**

## **3.2.9 Jumper zur Schnittstellendefinition**

JP1:

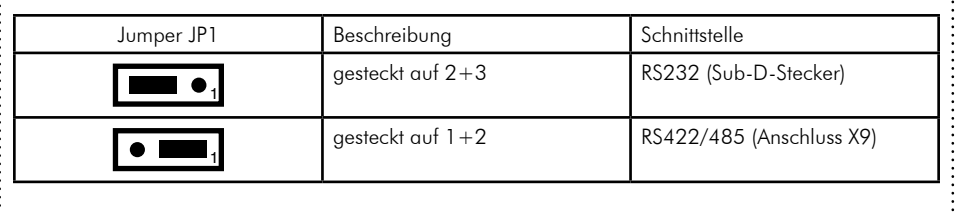

. . . . . . . . . .

# **3.2.9 Jumper für die Ethernet - Schnittstelle**

JP1:

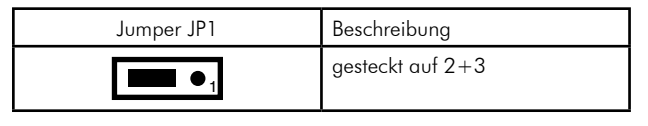

**ISE NET**

. . . . . . . . . . . . . . . . .

 $\sim$ 

**ISE+**<br>(.......)

# **4. Inbetriebnahme der Hardware**

#### **4.1 Der Boot-Vorgang**

#### **4.1.1 Einleitung**

Die Hardware ist eine speicherprogrammierbare Steuerung mit 16 Megabyte Onboardspeicher. Sie bootet vollautomatisch bei POWER-ON und führt festgelegte Funktionstestroutinen durch. Die kompletten Abläufe, deren LED-Signalisierung und Ihre Eingriffsmöglichkeiten werden im folgenden aufgeführt und näher beschrieben.

#### **4.1.2 LED-TEST**

Nach dem Einschalten der Spannung werden zunächst alle LEDs für eine Sekunde eingeschaltet (Funktionstest).

#### **4.1.3 Firmware laden (Boot-Vorgang)**

Die Firmware wird aus dem Flash-Speicher in den Arbeitsspeicher geladen. Dieser Vorgang wird durch die blinkende LED 1 angezeigt. Unmittelbar nach dem Ladevorgang, der ca. 10 Sekunden dauert, wird die Firmware gestartet.

#### **4.1.4 Warmstart**

Nach dem BOOT – Vorgang werden zunächst wieder kurz alle LEDs eingeschaltet. Anschließend bleiben für 5 Sekunden die äußeren LEDs 1 und 6 an. Danach wird für ca. 2 Sekunden der Status (siehe Tabelle) angezeigt. Wenn alle LEDs erloschen sind ist die Steuerung betriebsbereit.

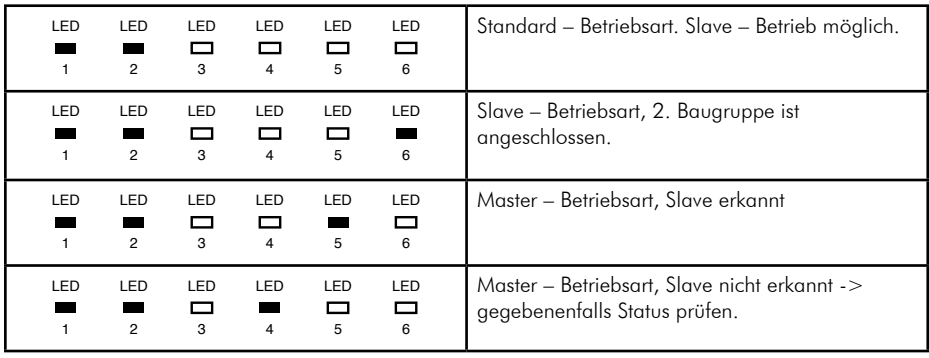

Legende: LED  $\blacksquare$  = AN, LED  $\blacksquare$  = AUS

#### **4.1.5 Manueller Kaltstart (Rücksetzen in den Auslieferungszustand)**

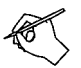

#### **Hinweis:**

Durch den manuellen Kaltstart wird die Steuerung in den Auslieferungszustandzurückgesetzt. Alle bisherigen Daten (Konfiguration, Personen, Protokolle etc.) werden in der Steuerung gelöscht.

Nach einem Kaltstart ist eine erneute Programmierung der Steuerung erforderlich.

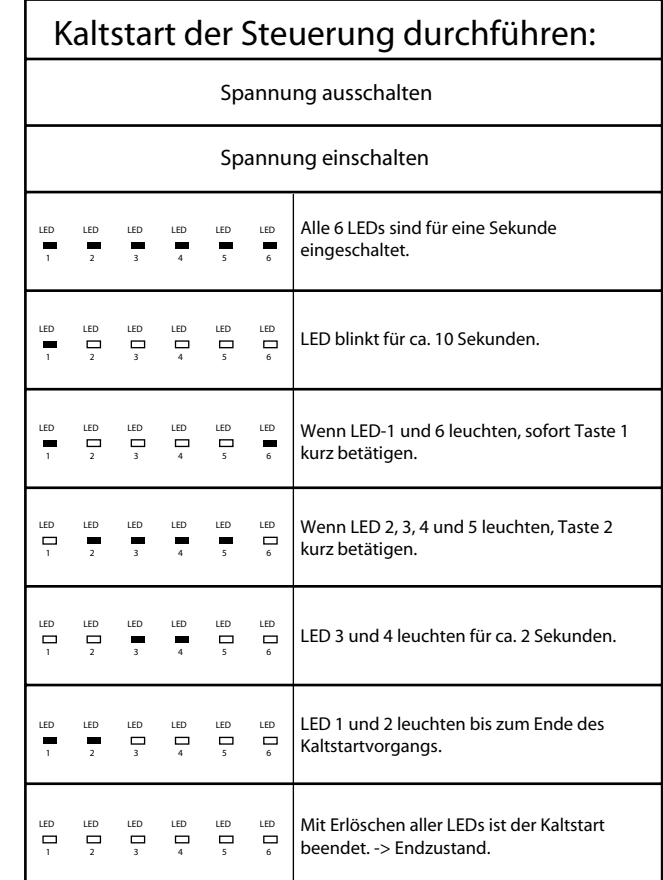

zusätzlich ab FW 5/4.02

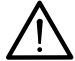

**Achtung:** Ein Kaltstart bei einem bereits programmierten System führt dazu, dass eine Kommunikation per Software nicht mehr möglich ist (Adresskonflikt, da die Busadresse auf 0 gesetzt wurde). In diesem Fall wählen Sie unter "Verwaltung Steuerung  $\rightarrow$  Steuerungen  $\rightarrow$  Bearbeiten" die entsprechende Steuerung aus und wählen "Administrieren + Steuerung neu programmieren". Siehe dazu auch Kapitel 7.1, Seite 46

#### **4.1.6 Erweiterter manueller Kaltstart (Rücksetzen in den Auslieferungszustand inklusive Ethernet-Schnittstelle)**

**Hinweis:** Durch den erweiterten manuellen Kaltstart werden die Steuerung und die Ethernet-Schnittstelle in den Auslieferungszustand zurückgesetzt. Alle bisherigen Daten (Konfiguration, Personen, Protokolle etc.) werden in der Steuerung gelöscht und die TCP/IP – Einstellung wird auf "automatische Adressvergabe über DHCP" zurückgesetzt. Nach einem erweiterten Kaltstart ist eine erneute Programmierung und eventuell eine Neueinstellung der IP – Adresse im Verwaltungsprogramm erforderlich.

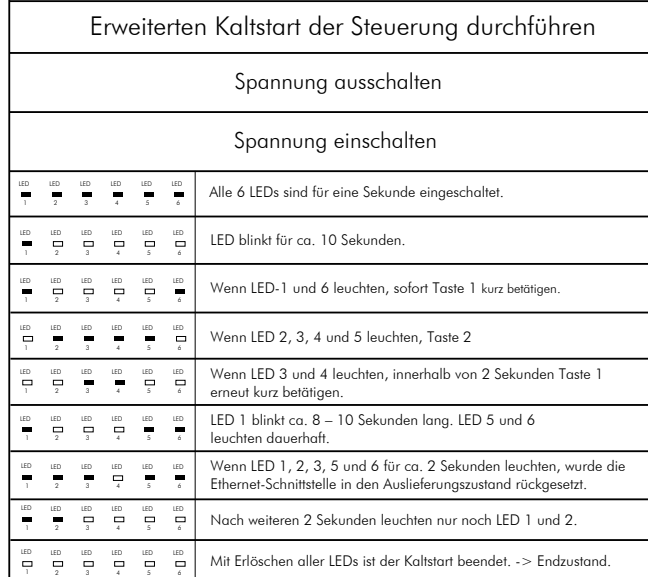

**Achtung:** Ein erweiterter Kaltstart bei einem bereits programmierten System führt dazu, dass eine Kommunikation mit der Verwaltungssoftware nicht mehr möglich ist (Adresskonflikt, da die Busadresse auf 0 gesetzt wurde). In diesem Fall wählen Sie unter "Verwaltung Steuerung → Steuerungen → Bearbeiten" die entsprechende Steuerung aus und wählen "Administrieren  $\rightarrow$  Steuerung neu programmieren" (siehe dazu auch Kapitel 7.1, Seite 46).

Außerdem ist möglicherweise wegen der geänderten IP-Einstellung die Baugruppe im TCP/IP – Netzwerk nicht mehr erreichbar. In diesem Fall wählen Sie unter "Verwaltung Steuerung → Netzwerk → Bearbeiten" die entsprechende Netzwerkverbindung aus, löschen die Netzwerkverbindung und erstellen sie neu.

**ISE NET**

## **4.1.7 Master/Slave Betriebsart auswählen bzw. Betriebsart prüfen**

Beide Baugruppen müssen kaltgestartet sein (Auslieferungszustand). Dann das Verbindungskabel stecken (Einbaulage beachten) und an beiden Baugruppen gleichzeitig einen Warmstart durchführen (Spannung einschalten). Wenn alle LEDs aus sind, an der dazu vorgesehenen Masterbaugruppe kurz die "Taste 2" drücken.

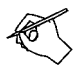

**Hinweis:** Die Schnittstelle zum PC bzw. Netzwerk muß an der Masterbaugruppe gesteckt sein.

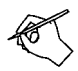

**Hinweis:** Während des Betriebs, bzw. nach Auswahl der Master-Betriebsart, kann mit Taste 2 jederzeit der Betriebszustand abgefragt werden:

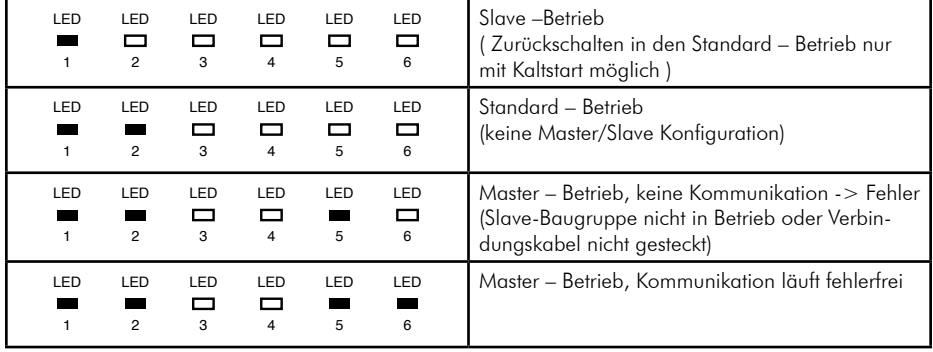

Legende: LED  $\blacksquare$  = AN, LED  $\blacksquare$  = AUS

#### **4.2 Lokale Bedienung**

#### **4.2.1 Einleitung**

Obwohl die ISE+ grundsätzlich für die Parametrierung mittels Software vorgesehen ist, können einige Abfragen auch mittels der Taster (T1+T2) direkt an der Hardware vorgenommen werden.

#### **4.2.2 Starten der lokalen Bedienung**

Das lokale Menü wird über Taste 1 bedient. Während die Taste gedrückt ist, wird die Funktionsauswahl mit den LEDs 4, 5, und 6 angezeigt. Im Sekundenrythmus wird die Funktionsauswahl heraufgezählt. Nach Anzeige der letzten Funktionsnummer beginnt das Intervall wieder mit Funktion 0. Mit Loslassen der Taste wird die angezeigte Funktion gestartet und gegebenenfalls auch wieder beendet. Mit kurzer Betätigung der Taste 1 wird die Anzeige der Eingangszustände (Funktion 0) gestartet. Eine Betätigung der Taste während der Anzeige beendet die Funktion.

#### **4.2.3 Funktionsauswahl**

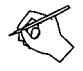

**Hinweis:** Nachfolgend sind nur die für Inbetriebnahme und Wartung nützlichen Funktionen beschrieben.

#### **4.2.3.1 Funktion 0, Anzeige der Eingangszustände**

#### **Auswahl:**

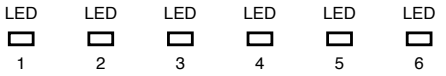

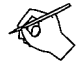

**Hinweis:** Die Anzeige der Eingangszustände erspart das Messen der Eingangssignale mit einem Multimeter. Einfach die Anzeige einschalten und man kann an der leuchtenden LED erkennen ob der Eingang angesteuert ist oder nicht.

Der Zustand der Eingänge wird für 10 Minuten auf LED 1 bis LED 6 angezeigt. Die jeweilige LED zeigt den Zustand des darunterliegenden Eingangs an. Mit Betätigung der Taste 1 während der Anzeige kann die Funktion vorzeitig beendet werden.

#### **4.2.3.2 Funktion 1, Anzeige des VdS-Status**

#### **Auswahl:**

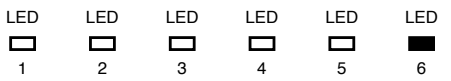

Der VdS-Status wird für 5 Sekunden angezeigt.

Entspricht keiner VdS-Klasse:

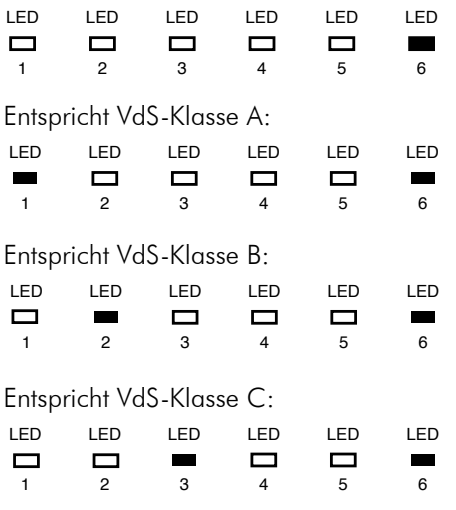

#### **4.2.3.3 Funktion 4, Transponderstatus anzeigen**

Ab Firmware 5/4.28 möglich

#### **Auswahl:**

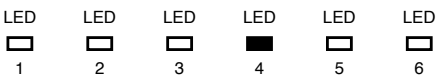

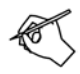

**Hinweis:** Mit dieser Funktion kann getestet werden ob Leser und Transponder funktionieren ohne über die Software die Protokolle abfragen zu müssen. Ebenfalls kann damit komfortabel die Lesereichweite festgestellt werden.

Ausgabe eines Dauersignals auf Signalausgang 2 der betreffenden Leserline, solange ein Transponder erkannt wird.

Die Funktion wird mit wiederholter Auswahl und mit Ausschalten der Versorgungsspannung beendet.

# **4.2.3.4 Funktion 5, Signal während des Aufbaus der Schlüsseltabelle**

Ab Firmware 5/4.28 möglich

#### **Auswahl:**

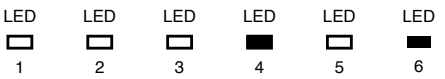

Ausgabe eines Signals auf den Signalausgängen 2 aller Leserlinien, während nach dem Einschalten der Spannung und nach der Übertragung einer neuen Konfiguration die Schlüsseltabelle aufgebaut wird. Während des Aufbaus werden nur die bereits eingetragenen Schlüssel erkannt. Bei z.B. 500 Schlüssel dauert es 30 sec. bis alle Schlüssel wieder funktionieren. Die Reihenfolge der Einträge richtet sich nach der Reihenfolge in der KTC.CFG-Tabelle.

Die Funktion wird mit wiederholter Auswahl und mit einem Kaltstart beendet. Nach einem Warmstart bleibt die Funktion aktiv.

# **4.2.4 Anzeige Bedrohungsalarmauslösung zurücksetzen**

Nach Auslösung eines Bedrohungsalarms am Leser der jeweiligen Leserlinie 1 bis 4 (Leserlinie 3+4 nur mit RDM-Baugruppe) blinkt die zugehörige LED (1 bis 4) auf der ISE+ Platine. Durch drücken der Taste T1 an der Steuerung kann die LED-Anzeige zurückgesetzt werden.

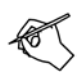

**Hinweis:** Sollten Sie bei Wartungsarbeiten an der Steuerung LED1 bis LED4 blinkend vorfinden, so wurde hier ein Bedrohungsalarm ausgelöst und die Anzeige nicht zurückgesetzt.

# **5. Anschaltung Zubehör**

#### **5.1 VdS-Netzteil im Gehäuse für Zutrittskontrollanlagen ohne EMZ**

Das Netzteil im Gehäuse entspricht EN60950/VDE 0805, VDE 0833 sowie den Richtlinien des VdS.

Die Baugruppe darf nicht ohne Schutzgehäuse verwendet werden. Das verwendete Gehäuse muss für die notwendige Wärmeabfuhr sowie für die Belüftung des Akkus ausgelegt sein.

#### **Die wichtigsten Merkmale:**

- Zwei getrennte Regelkreise (Lastregler und Laderegler).
- Die Ladespannung wird selbsttätig temperaturabhängig nachgeregelt.
- Die Ausgänge sowie die Steuereingänge des Netzteils führen Funktionskleinspannung mit sicherer Trennung (PELV).
- Alle Ein- und Ausgänge sind gegen kurzzeitige Überspannungen (Transienten) geschützt.
- Ein zusätzlicher Überspannungsschutz spricht an, wenn die Ausgangsspannung länger als 100 ms einen Wert von ca. 16,5 V DC überschreitet. (Dabei wird die Sekundärsicherung Si5, T2A ausgelöst.)
- Eine Überwachungsschaltung signalisiert optisch und elektrisch Netzoder Akkufehler. Zur Anzeige sind auf der Platine des Netzteils eine grüne und eine gelbe LED aufgelötet.
- Zusätzlich stehen zwei Ausgänge zum Anschluss von externen LEDs zur Verfügung. Diese sind mit den LED-Anzeigen des Gehäusedeckels wie folgt zu verdrahten:

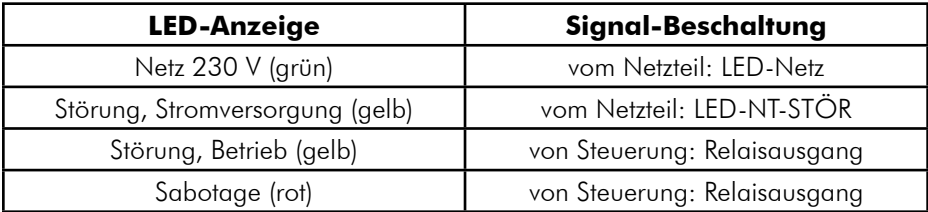

- Zur Weitermeldung von Fehlerzuständen zur EMZ sind je zwei kaskadierbare Signalausgänge vorhanden. (Netz o.k. = NOK und Stromversorgungsstörung = SVST)
- Zwei Anschlusskabelpaare mit 6,3 mm Flachsteckhülsen für Akku 2 x 12 Ah oder 1 x 24 Ah (26 Ah).

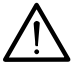

Führen Sie alle Montagearbeiten am Netzteil nur durch, wenn die Betriebsspannung und der Akku abgeschaltet sind. Entladen Sie sich zuvor durch Berühren von geerdeten Metallteilen um Schäden an Halbleiterbauteilen durch elektrostatische Entladungen (ESD) zu vermeiden.

Der Netzanschluss erfolgt über eine 3-polige Klemmleiste (PE, N, L) für Leitungsquerschnitte von 1,5 mm2 (Abisolierlänge 5 bis 6 mm). Der Gehäuseerdungsanschluss muss an der Erdfahne der Gehäusegrundplatte angesteckt werden. Die Netzanschlussleitung kann mit Kabelbinder an der Grundplatte zur Zugentlastung gesichert werden. Das Gerät darf nur an eine Installation mit Schutzleiteranschluss (PE) angeschlossen werden. Dabei ist unbedingt auf einen ordnungsgemäßen Schutzleiteranschluss zu achten. Die rote Schutzkappe dient dem Berühr- und Abspringschutz und muss nach der Installation über die Netzklemmleiste geschraubt werden. Die Netzanschlussleitung darf nur soweit abgemantelt werden, dass der Außenmantel noch vom Hals der Schutzkappe überdeckt wird. Hier kann der Kabelmantel nochmals mit Kabelbinder fixiert werden.

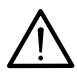

Der Netzanschluss darf nur durch eine Elektrofachkraft vorgenommen werden! Dabei sind die VDE-Vorschriften zu beachten. Die Trennvorrichtung und der zusätzliche Kurzschlussschutz gemäß EN60950/VDE0805 sind in der Gebäudeinstallation vorzusehen.

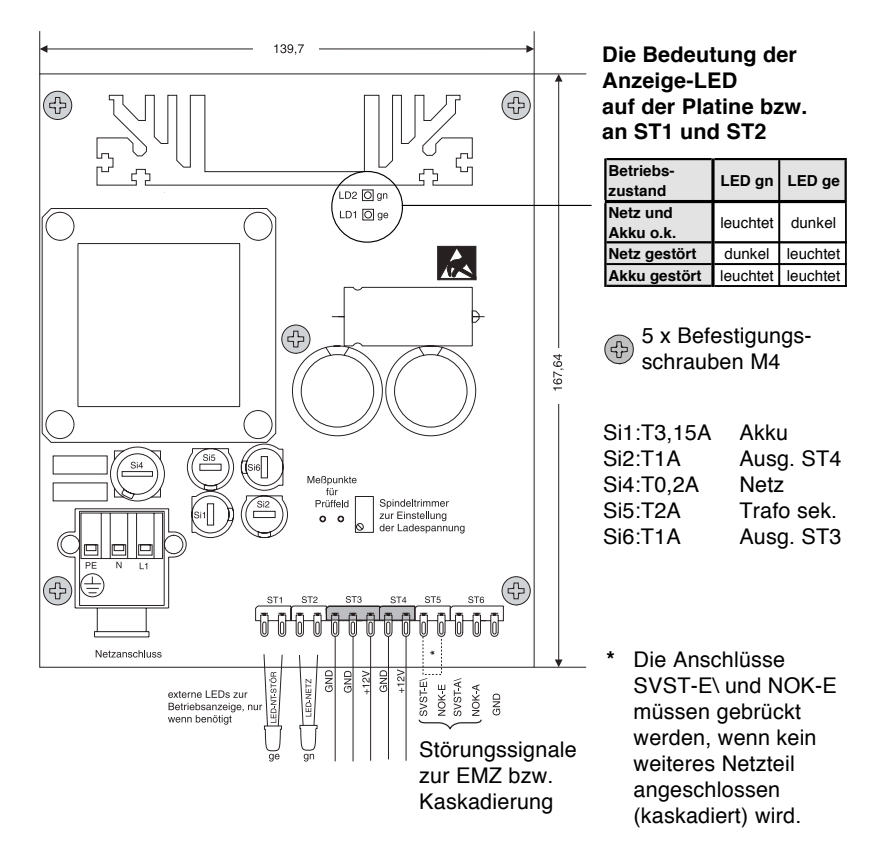

#### **Anschlüsse an den Löt-Federleisten ST1 bis ST6**

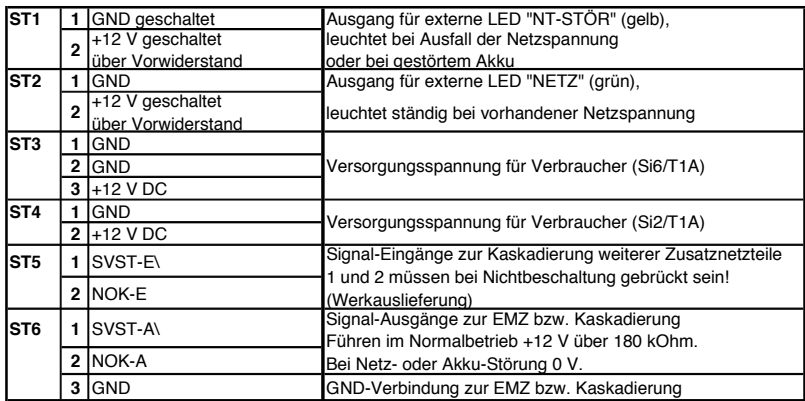

#### **Kaskadierung der Netzteilsignale mehrerer Netzteile**

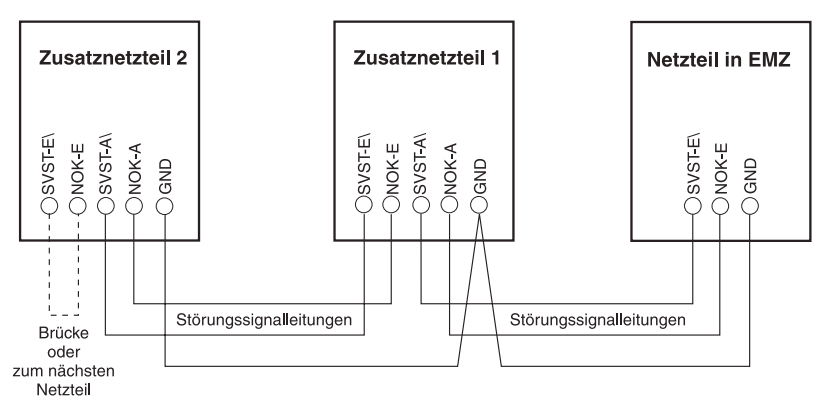

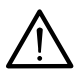

- Die Ground (GND)-Anschlüsse aller Netzteile müssen miteinander verbunden werden.
- Die +12 V-Versorgungsausgänge dürfen nicht miteinander verbunden werden!
- Die Anschlüsse der Batterien dürfen ebenfalls nicht miteinander verbunden werden, das gilt sowohl für deren Plus-Anschlüsse als auch die Minus-Anschlüsse.

# **Kontrolle der Ladespannung:**

Die Ladeschlussspannung ist werkseitig auf 13,65 V (bei 20 °C) eingestellt und muss nicht abgeglichen werden. Eine eventuelle Kontrolle der Ladespannung erfolgt an den Flachsteckhülsen, die dazu vom Akku abgezogen werden müssen. Zur Messung ist dem Voltmeter ein 1 kOhm-Widerstand parallel zu schalten.

Bei der Messung ist die Temperaturabhängigkeit der Ladespannung zu beachten. (siehe nachfolgende Darstellung)

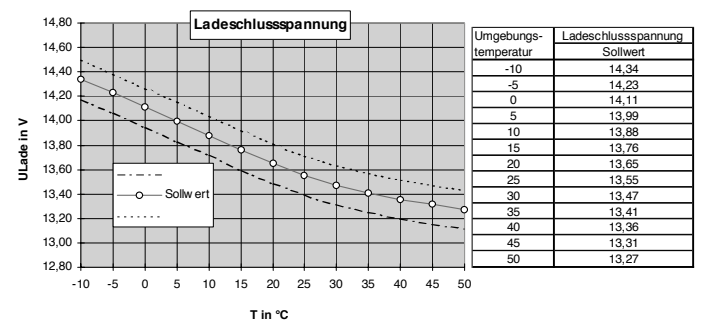

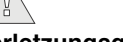

**Verletzungsgefahr!** Eine falsch eingestellte Ladespannung kann

zur Beschädigung des Akkus führen. Dabei kann Säure austreten.

# **Technische Daten:**

Stromaufnahme max. 215 mA AC<br>Schutzklasse max. 1 (Schutzerdung) Ausgangsspannung 12 (10,2-14,5) V DC<br>Blei-Akku 12 V / 7 2 bis 26 Ah max. Ladestrom ca. 1,3 A<br>Figenverbrauch bei Netzausfall ca. 10 mA Eigenverbrauch bei Netzausfall

Netzspannung 230 (195-253) V AC / 50 Hz<br>Stromaufnahme max 215 mA AC Schutzklasse **I** (Schutzerdung) I<sup>(Funktionskleinspannung)</sup> 12 V / 7,2 bis 26 Ah<br>ca. 1.3 A

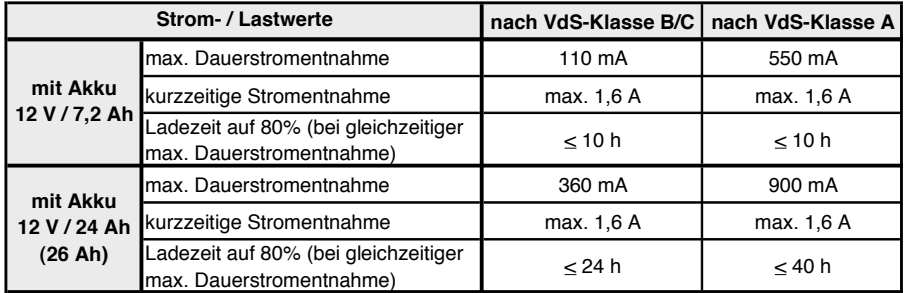

**HINWEIS:** Bei Strömen ca. > 1,65 A wird ein Teil des Stromes dem Akku entnommen, daher spricht die Überwachungsschaltung an.

Schutzart im vorgesehenen Gehäuse: IP 30, nach DIN 40050 Schutz gegen Umwelteinflüsse im Gehäuse: nach VdS 2110 Klasse II Brennbarkeitsklasse der Leiterplatte: V-0, nach UL 94 VdS-Anerkennung: Z105001, Klasse C

Bleiakkumulatoren sind nach den länderspezifischen Vorschriften zu entsorgen.

#### **5.2 Anschaltung RDM-Lesererweiterung**

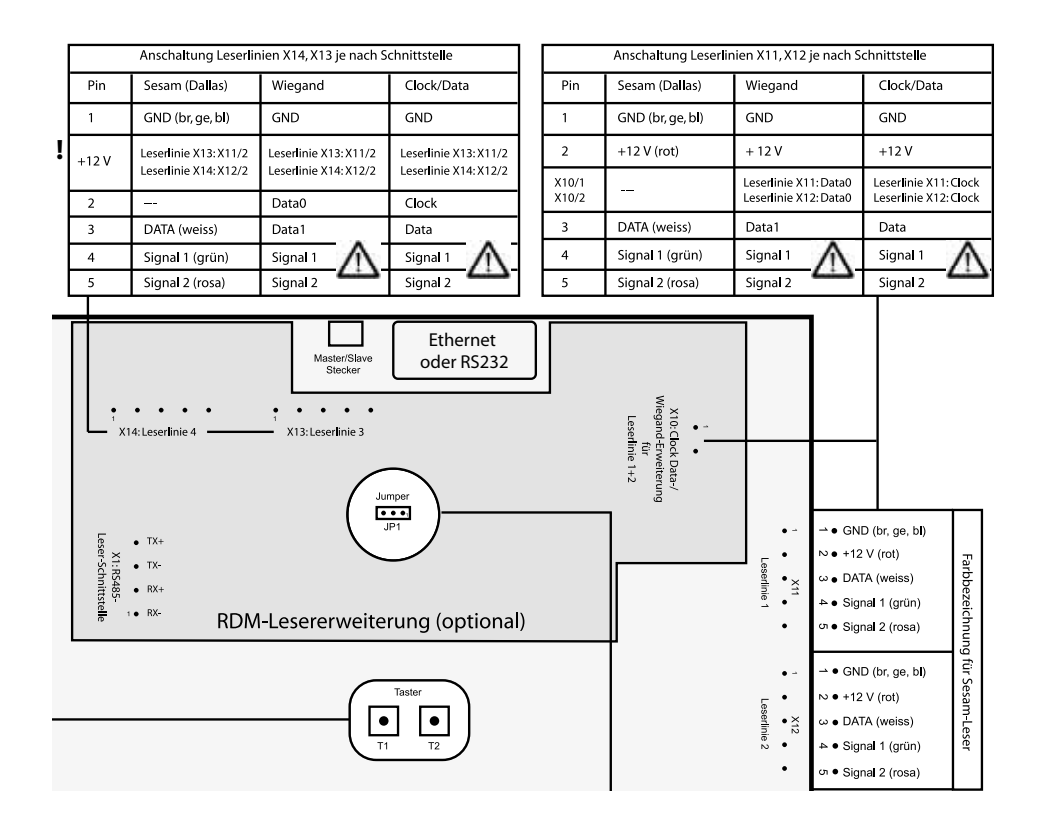

**Hinweis:** Werksseitig sind alle Leserlinien auf das Sesam-Protokoll (Dallas) eingestellt. Andere Protokolle (Wiegand/Clock Data) müssen bei der Bestellung der Hardware angegeben werden. Die entsprechenden Treiber werden bei Auslieferung der Steuerung aufgespielt.

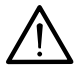

**Achtung:** Für den Legic-Leser (Wiegand) muß die Signalisierung mit GND angesteuert werden. Dafür wird der Signalisierungswandler (siehe 5.2.1, Seite 30) verwendet.

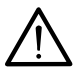

**Achtung:** +12V können von der RDM nicht abgegriffen werden, diese können z.B. von X11 oder X12 Pin 2 entnommen werden.

#### **5.2.1 Anschaltung Signalisierungswandler (RDM-Zubehör) 6.3.1 Anschaltung Signalisierungswandler (RDM-Zubehör)**

Der Signalisierungswandler wandelt Signale von + 12 V nach GND. Diese Funk-Der Signalisierungswandler wandelt Signale von + 12 V nach GND. Diese tion wird für Leser benötigt, deren Signalisierung mit GND statt mit + 12 V angesteuert wird (Legic-Leser).

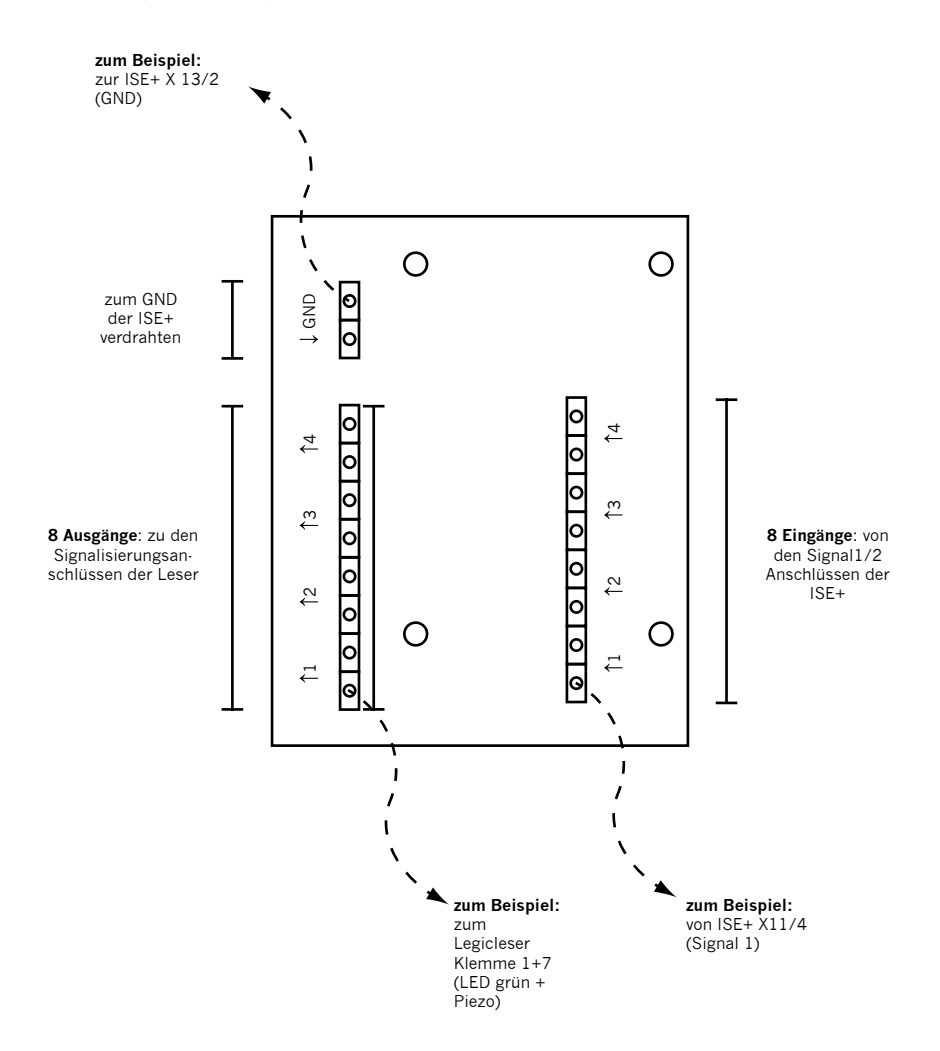

## **5.2.2 Anschaltung Legic-Leser vom Typ HLS**

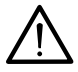

**Achtung:** Legic-Leser vom Typ HLS können nur über ein RDM-Erweiterung angeschlossen werden. Für die Ansteuerung der Signalisierung, diese erfolgt bei Legicleser per GND-Signal, wird der Signalisierungswandler benötigt (siehe 5.2.1, Seite 30).

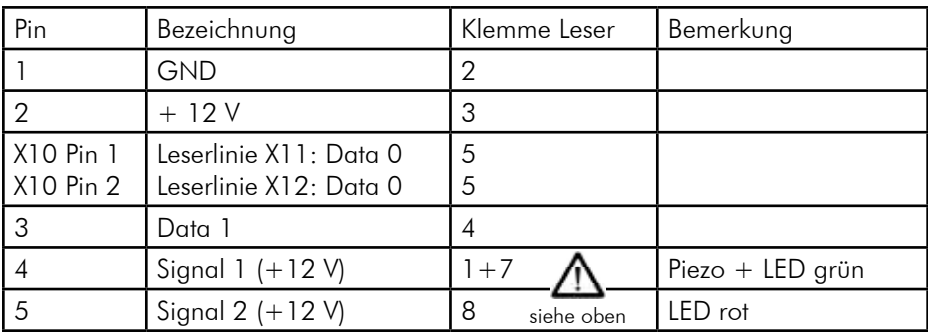

Anschaltung der Leserlinien X11 und X12 :

#### Anschaltung der Leserlinien X13 + X14:

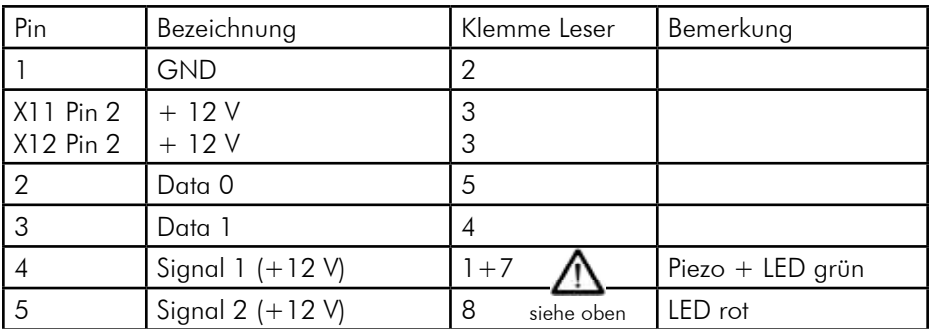

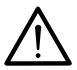

**Achtung:** +12V können von der RDM nicht abgegriffen werden, diese können z.B. von X11 oder X12 Pin 2 entnommen werden.

# **5.3 Anschaltung KESO-Zylindersystem**

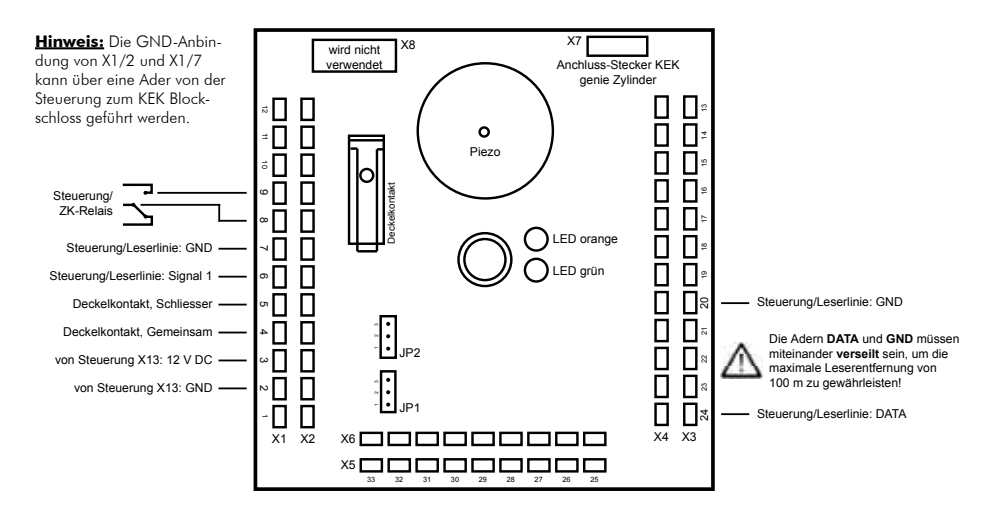

#### **Hinweis:**

Gegenüberliegende Stifte sind miteinander verbunden. Nicht gekennzeichnete Stifte sind frei und stehen zur Verdrahtung zur Verfügung.

#### **Start-Up, Zylinderanschluss und LED-Test:**

Nachdem der KESO KEK genie Zylinder mit dem KESO KEK genie Blockschloss verbunden wurde, werden die Start-Up-Prozedur und der Funktionstest durchgeführt.

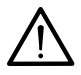

**Startup:** Der KESO KEK genie Zylinder muss vor dem Einschalten der Spannung mit dem KESO KEK genie Blockschloss verbunden werden. Nach dem Einschalten der Spannung leuchten die beiden LEDs (grün, orange) auf der Elektronikplatine vom KESO KEK genie Blockschloss kurz auf. Die Start-Up-Prozedur ist damit erfolgreich durchgeführt.

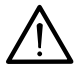

#### **Darstellung der gründen LED bei gestecktem Schlüssel:**

 blinkt schnell: ISE+ erkennt Daten, in Ordnung blinkt langsam: Daten fehlerhaft, Daten-Verdrahtung überprüfen leuchtet dauernd: kein Datenverkehr zwischen Zylinder und Schlüssel, mechanischer Schlüssel oder Transponder des Schlüssels ist defekt

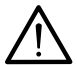

**Hotline:** ASSA-KESO Sicherheitssysteme GmbH, D-21244 Buchholz, Tel $.04181 - 924 - 0$ 

# **6.6 Anschaltung SimonsVoss Zylindersystem mit Schaltbox 5.4 Anschaltung SimonsVoss Zylindersystem mit Schaltbox**

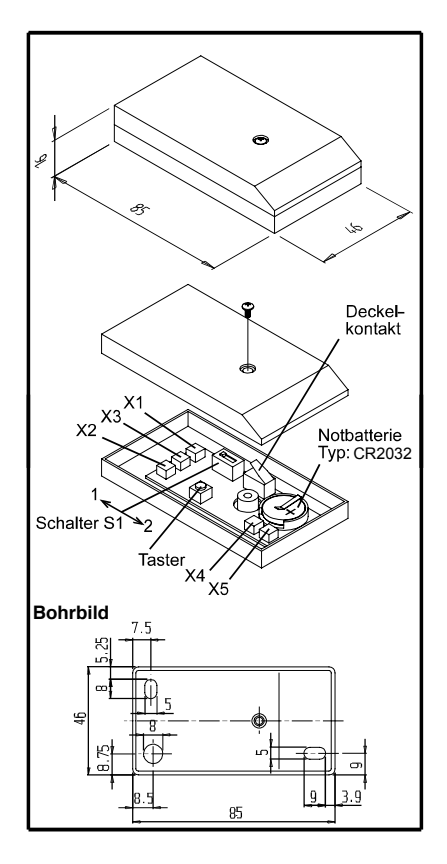

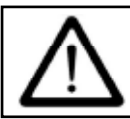

**Achtung:** Neue Schaltboxversion. Ab Version 1.1 wird die Zylinderfreigabe mit **+ 12 Volt** über das Zutrittskontrollrelais geschaltet. (Ist kein Versionsaufkleber auf der Batterie angebracht, so handelt es sich i.d.R. um die Version 1.0 die mit GND angesteuert wird.)

#### **Anschluß an die Schalteinrichtung ISE** Anschlußkabel<sup>.</sup>

max. Kabellänge 100m

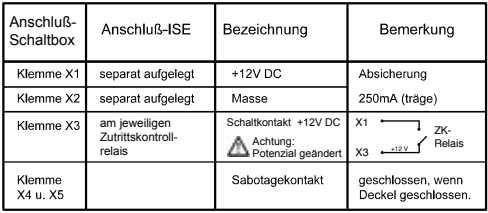

#### **Technische Daten:** Gehäuse: Kunststoff

Maße (LxBxT): 85x46x16 [mm]

Versorgungsspannung: 12V DC

Stromaufnahme: <1mA Ruhestrom

**VdS Klasse C:** Anerkennungsnummer siehe Steuerung

Umgebungsbedigungen gem. Umweltklasse II

**Hinweis:** SV-Zylinder und Schaltbox bilden immer eine Einheit und sind **Hinweis:** SV-Zylinder und Schaltbox bilden immer eine Einheit und sind aufeinander programmiert. Sollten Sie Zylinder oder Schaltbox austauschen müssen, so geben Sie unbedingt bei der Bestellung die Seriennummer des auszutauschenden Gerätes mer des auszutauschenden Gerätes an. an.

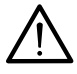

**Montage:** Die Sesam Schaltbox wird im gesicherten Bereich neben der **Montage:** Die Sesam Schaltbox wird im gesicherten Bereich neben der Tür montiert. Die max. mögliche Entfernung zum Schließzylinder hängt von den örtlichen Gegebenheiten ab. Prüfen Sie deshalb vor der entgültigen Montage, ob der von Ihnen vorgesehene Montageort einen einwandfreien Betrieb zulässt. Dazu wird der Schalter S1 in die Position 2 (TasterBetrieb) gebracht. Nun können Sie den vorgesehenen Montageort durch Betätigung des Tasters testen, ohne dass die Schaltbox verkabelt sein muß. Schieben Sie den Schalter S1 in die Position 1 (Online-Betrieb), wenn Sie den idealen Montageort gefunden haben (der Zylinder schaltet bei geschlossener Tür zuverlässig). Waagerechte Montage ergibt eine größere Reichweite. Weitere Informationen entnehmen Sie bitte der dem Zylinder beiliegenden Anleitung.

## **5.5 Anschaltung Sperrelement**

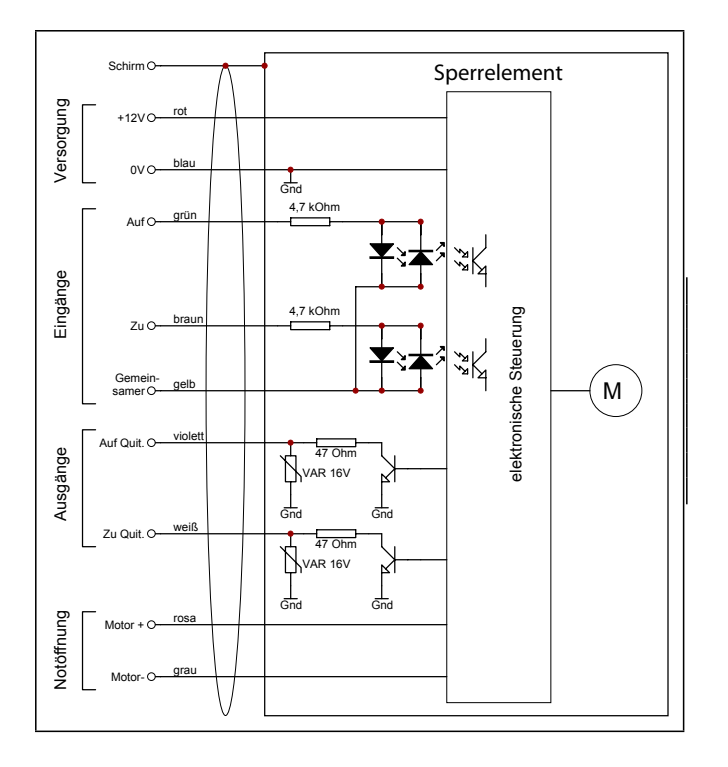

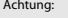

Anschlußadern für die Notöffnung **Motor+ (rosa)** und **Motor- (grau)** bleiben unbeschaltet!

*Diese Adern sollten nur für die Notöffnung bei Ausfall des Sperrelementes benutzt werden!* 

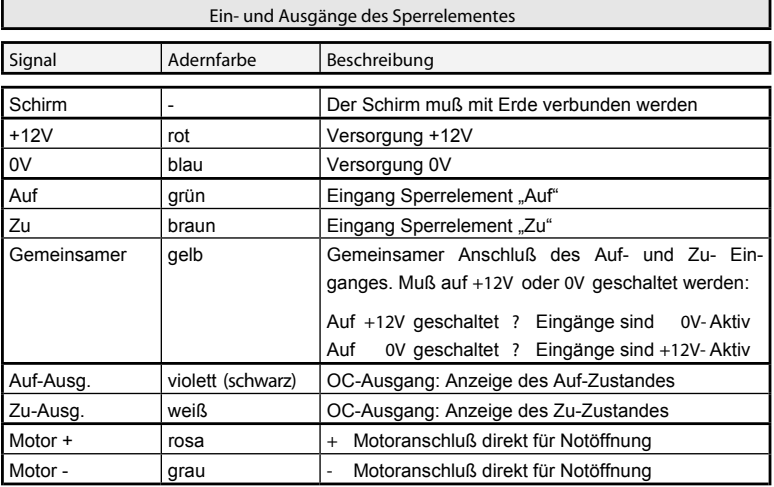

#### **Ansteuerung mit dynamischen Signalen 5.5.1 Sperrelementansteuerung m. dynamischen Signalen**

Dies sind zeitlich begrenzte Impulse für Auf- und Zu-Ansteuerung, wie sie auch für die Ansteuerung von bistabilen Türöffnern verwendet werden. Für die Impulslänge müssen folgende Werte eingehalten werden:

*Impulslänge: > 50 ms* für die Standardversionen 8320.0 / 8320.1 *> 200 ms* für die Batterieversionen 8320.2 / 8320.3

Mit nach +12V schaltenden Ausgängen<br>"Tür Auf" und "Tür Zu" (+12V-Aktiv)

EMZ | SPE

 $\pm$ 

grün braun gelb

Gemeinsamer Zu-Eing. Auf-Eing.

*"T ür Auf"* und *"Tür Z u"* (*+12V-Aktiv* )

+12V

+12V

Tür Auf Tür Zu

Der Impuls wird im Sperrelement gespeichert und der Schließ- bzw. Öffnungsvorgang wird ausgeführt.

**Signalv erlauf:**

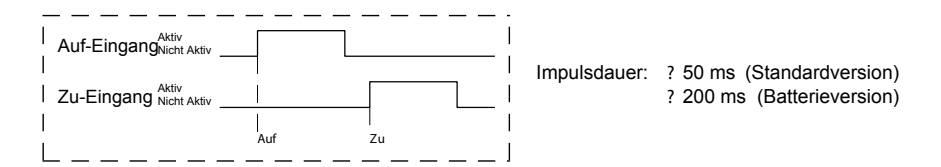

**Anschaltbeispiele:**

Mit nach 0V schaltenden Ausgängen<br>"Tür Auf" und "Tür Zu" (0V-Aktiv) *"T ür Auf"* und *"Tür Z u"* (*0V-Aktiv* )

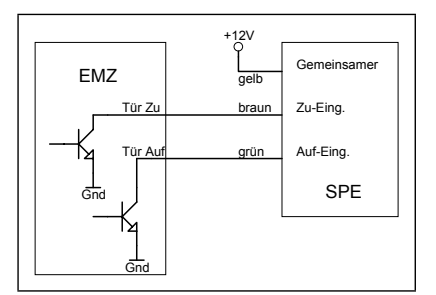

**Kaskadierung mehrerer Sperrelemente**

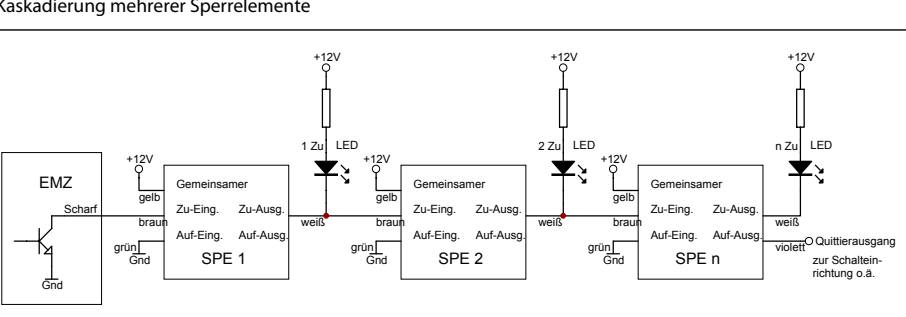

*Abbildung 2-12* 

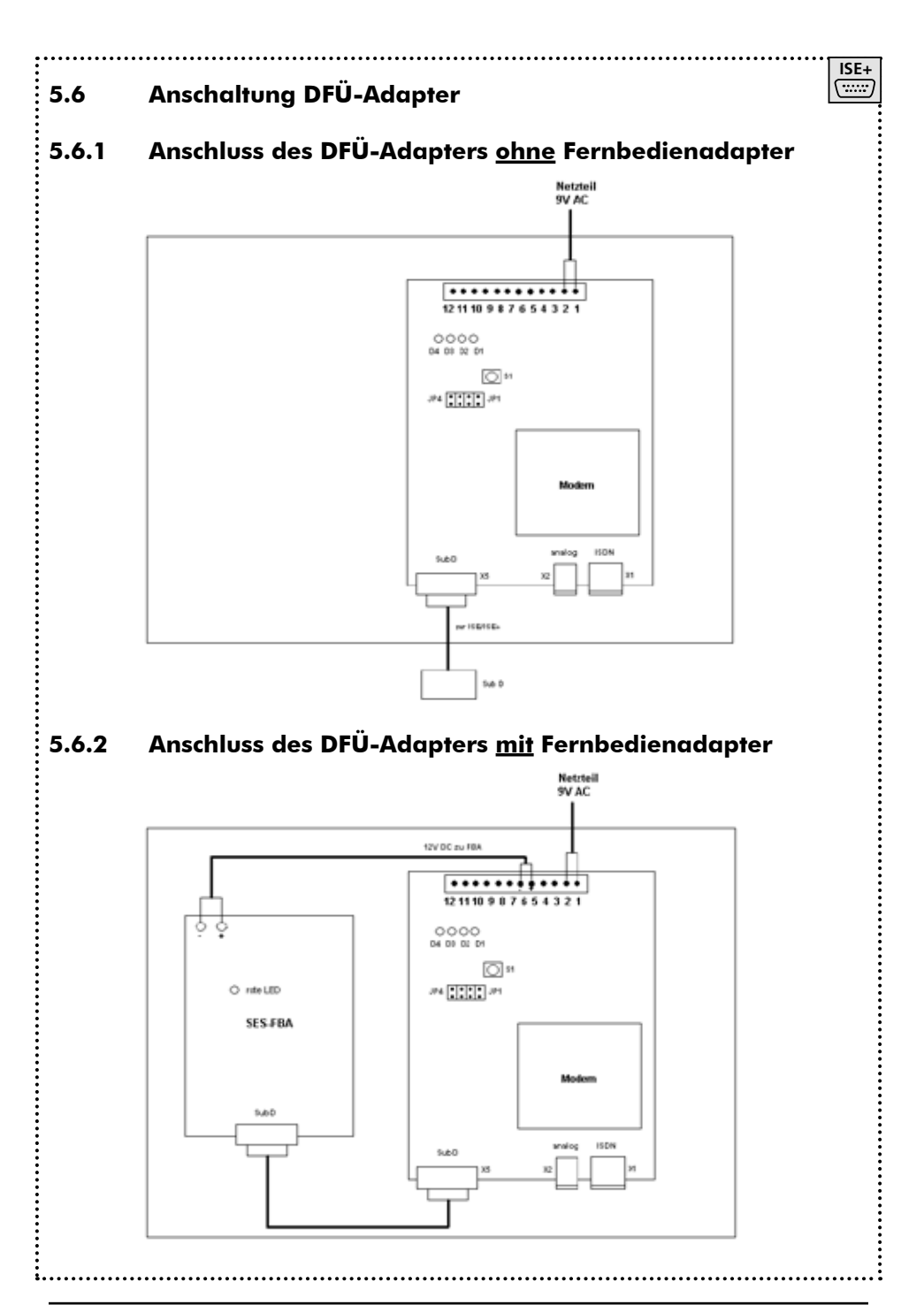

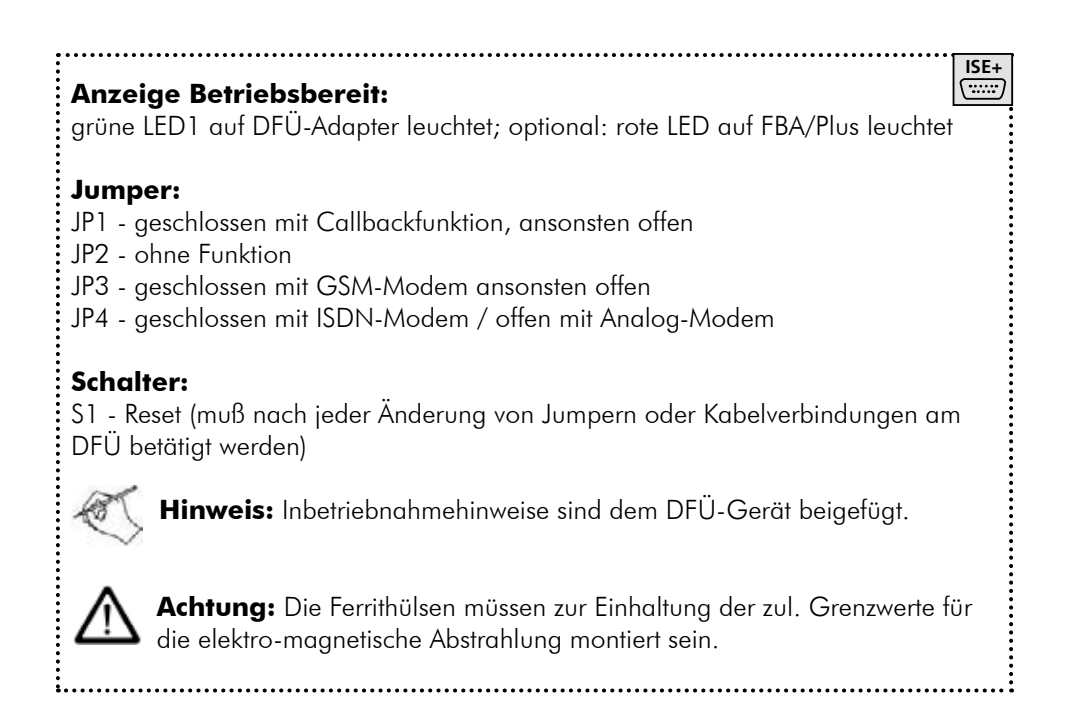

# **5.7 Anschaltung Fernbedienadapter-Plus (FBA-Plus)**

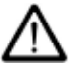

**Achtung:** Der FBA-Plus darf nur mit dem zugehörigen Netzteil betrieben werden. Für den Betrieb mit einem anderen Netzteil kann keine Gewährleistung für die Funktionstüchtigkeit des FBAs übernommen werden.

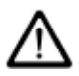

**Achtung:** Die Abschirmung (Shield) darf nur einseitig an die Klemme (B) GND des FBA-Plus angeschlossen werden.

Der FBA-Plus wird über die 9-polige Sub-D-Buchse und ein abgeschirmtes Kabel nach V24/RS232 (1:1 durchverbunden) an den PC angeschlossen.

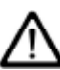

**Achtung:** Nullmodemkabel (gekreuzt) können nicht zum Anschluss des FBA-Plus benutzt werden.

Das Netzwerkkabel und die Stromversorgung des FBAs werden gemäß der folgenden Tabelle an die Klemmleiste des FBAs angeschaltet:

#### **a) Stromversorgung:**

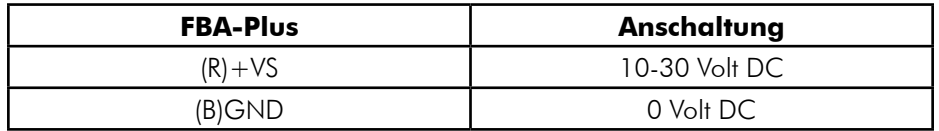

# **b) Anschaltung 2-adrig:**

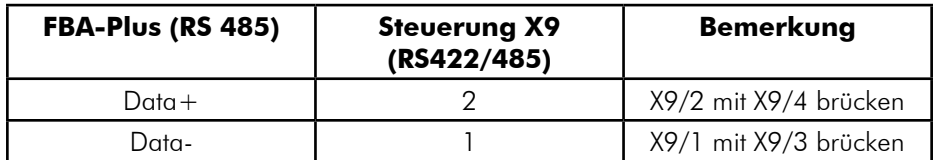

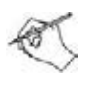

**Hinweis:** Netzwerklänge maximal 1.000 m. Terminierung an den beiden Netzenden mit jeweils 120 Ohm Widerständen erforderlich.

**ISE+**

 $\overline{\cdots}$ 

# **c) Anschaltung 4-adrig:**

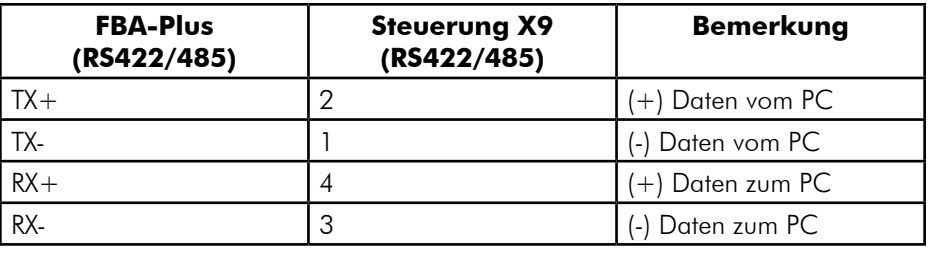

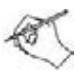

**Hinweis:** Netzwerklänge maximal 1.000 m. Terminierung an den beiden Netzenden mit jeweils 120 Ohm Widerständen erforderlich.

**Hinweis:** Bitte prüfen Sie, dass der Jumper auf der Steuerung auf RS422/485-Betrieb eingestellt ist.

**ISE+**

# **6. RS422/485-Vernetzung**

# **6.1 RS422/485-Vernetzung mit Fernbedienadapter-Plus**

# **6.1.1 Netzwerkkabel**

Als Netzwerkkabel wird abgeschirmtes Kupferkabel mit je 2 miteinander verseilten Adern verwendet (z.B. IY(ST)Y 2x2x0,6).

Die maximale Länge des Kabels beträgt 1.000 m. Stichleitungen zu den einzelnen Steuerungen dürfen nicht länger als 5 m sein.

# **6.1.2 Leitungsführung**

An einen Fernbedienadapter-Plus (FBA-Plus) können maximal 63 Steuerungen angeschlossen werden. Ist das Netzwerk größer, so müssen mehrere Fernbedienadapter mit jeweils eigenem Netzwerkkabel und eigener Com-Schnittstelle eingesetzt werden.

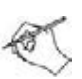

**Hinweis:** Mit dem FBA-Plus können Netzwerke wahlweise 2-adrig oder 4-adrig ausgeführt. Bitte beachten Sie dazu jeweils die genaue Anschaltung.

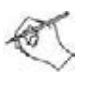

**Hinweis:** Die Leitungspaare müssen an beiden Enden des Netzwerkkabels mit 120 Ohm-Widerständen abgeschlossen werden. Die Widerstände können direkt an die Kabelenden gelötet werden.

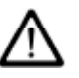

**Achtung:** Eine Kabelverlegung sternförmig vom FBA-Plus weg ist nicht zulässig. Das Netzwerkkabel darf den FBA-Plus in höchstens 2 Strängen (in 2 verschiedene Richtungen) verlassen.

**ISE+**

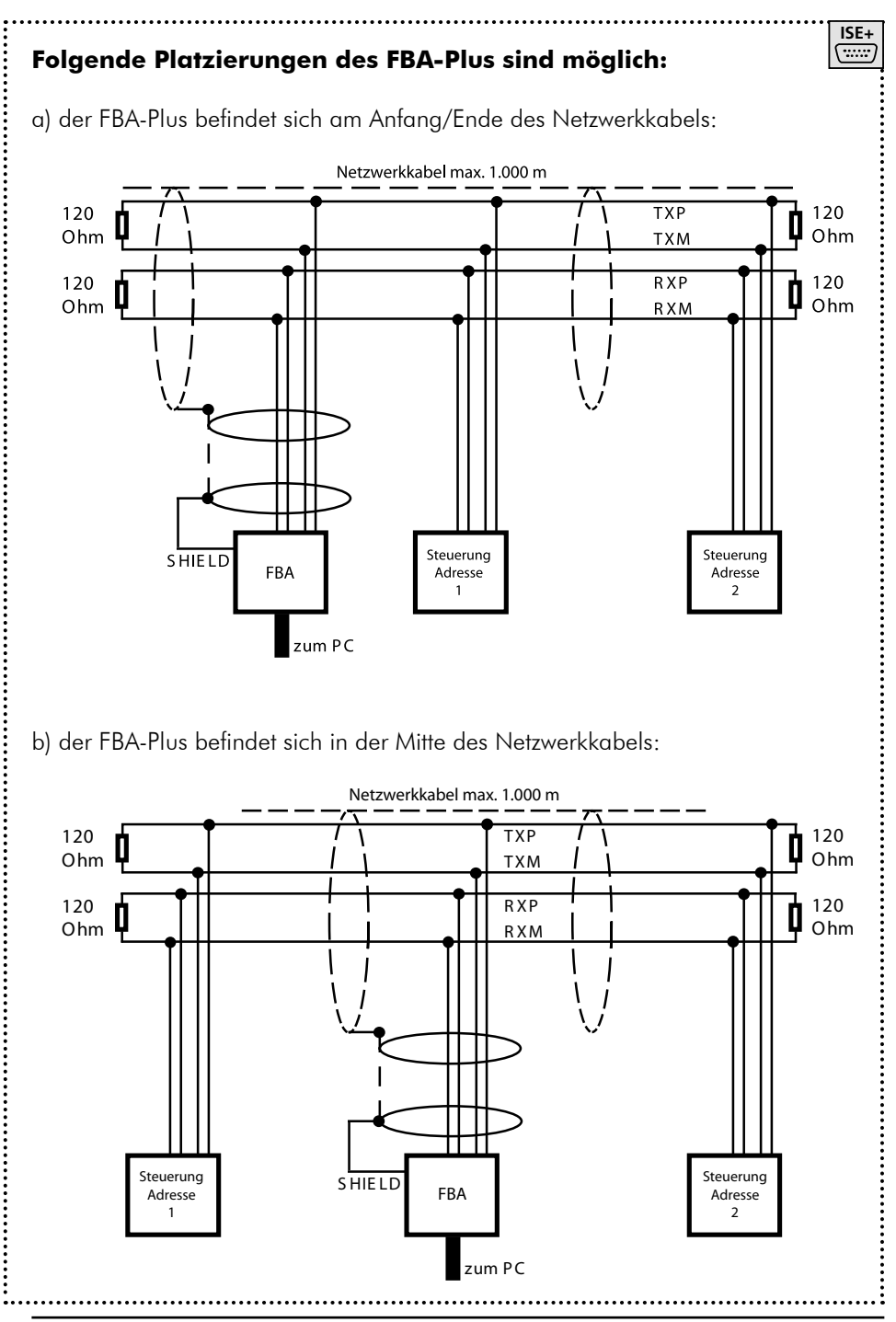

# **6.2 RS422/485-Vernetzung mit ISE NET**

An eine ISE NET - Baugruppe können über die RS422/485 - Schnittstelle bis zu 62 weitere ISE + - Baugruppen angeschlossen werden. Diese Steuerungen sind unter dem ISE NET - Netzwerk im SesConfigPro - Programm als RS422/485-Netzwerk zusammengefasst.

Die Entfernung vom ersten bis zum letzten Gerät darf maximal 1.000 Meter betragen.

Das Kabel muss mit Abschlusswiderständen von 2 x 120 Ohm abgeschlossen werden.

#### **6.2.1 Netzwerktopologie**

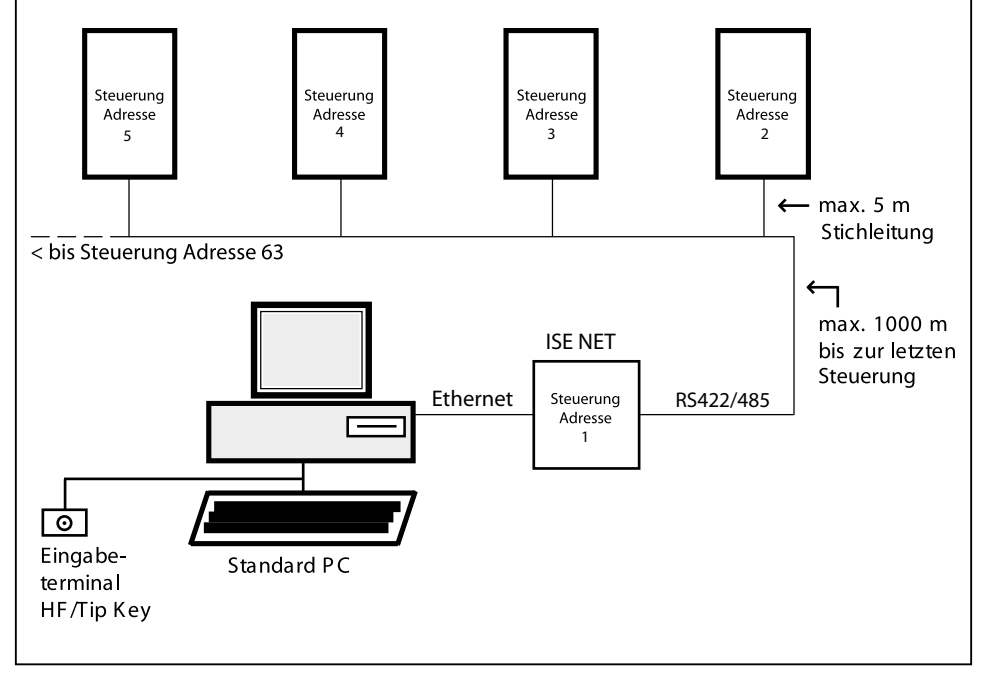

**ISE NET**<br>모모

# **6.2.2 Netzwerkkabel**

Als Netzwerkkabel wird abgeschirmtes Kupferkabel mit je 2 miteinander verseilten Adern verwendet (IY(ST)Y 2x2x0,6).

Die maximale Länge des Kabels beträgt 1.000 m. Stichleitungen zu den einzelnen Steuerungen dürfen nicht länger als 5 m sein.

# **6.2.3 Leitungsführung**

An eine ISE NET - Baugruppe können maximal 62 Steuerungen angeschlossen werden. Ist das Netzwerk größer, müssen weitere ISE NET - Baugruppen mit jeweils einem eigenen Netzwerkanschluss eingesetzt werden.

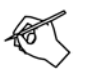

**Hinweis:** Das RS422/485-Netzwerk muss 4adrig ausgeführt werden.

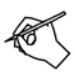

**Hinweis:** Die Leitungspaare müssen an beiden Enden des Netzwerkkabels mit 120 Ohm-Widerständen abgeschlossen werden. Die Widerstände können direkt an die Kabelenden gelötet werden.

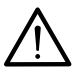

**Achtung:** Eine Kabelverlegung sternförmig von der ISE NET - Baugruppe weg ist nicht zulässig. Das Netzwerkkabel darf die ISE NET - Baugruppe in höchstens 2 Strängen (in 2 verschiedene Richtungen) verlassen.

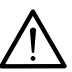

**Achtung:** Die Sende- und Empfangsadern von der ISE NET zur 1. ISE+ werden hierbei gekreuzt- und zu den weiteren ISE+ wieder eins zu eins angeschlossen.

**ISE NET**

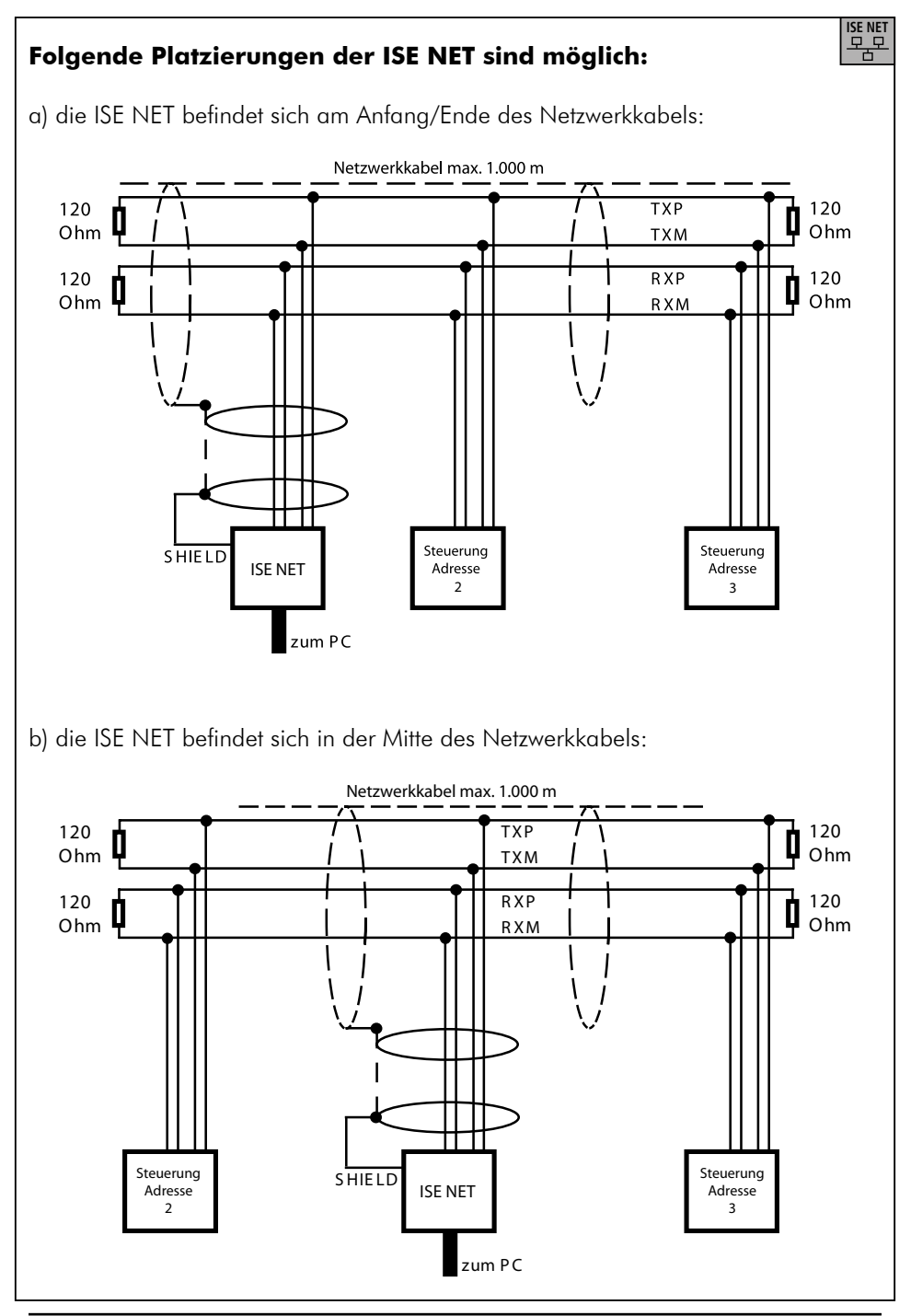

# **Anschaltung:**

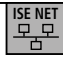

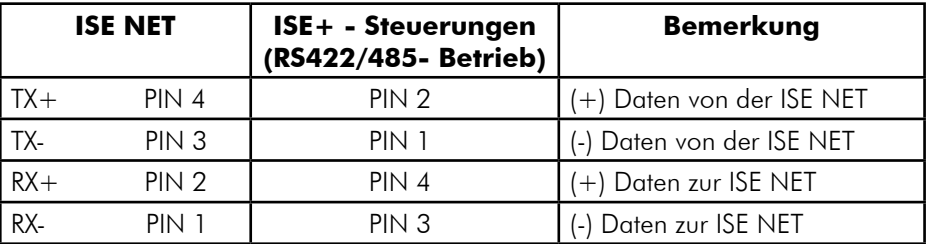

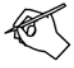

**Hinweis:** Die Sende- und Empfangsadern von der ISE NET zur 1. ISE+ werden hierbei gekreuzt- und zu den weiteren ISE+ wieder eins zu eins angeschlossen.

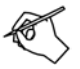

**Hinweis:** Netzwerklänge maximal 1.000 m. Terminierung an den beiden Netzenden mit jeweils 120 Ohm Widerständen erforderlich.

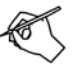

**Hinweis:** Bitte prüfen Sie, dass der Jumper auf der ISE+ - Steuerung auf RS422/488 Betrieb eingestellt ist.

(!! Auf der ISE NET - Baugruppe muss der Jumper immer auf Position 2-3 gesteckt sein!!)

# **7. Service**

#### **7.1 Baugruppen-Wartung**

Wird eine bereits konfigurierte ISE+ oder ISE NET - Steuerung ersetzt oder an der ISE NET - Steuerung ein erweiterter Kaltstart durchgeführt so muss diese Steuerung neu in die Anlage eingebunden werden.

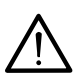

Falls die ISE+ mit anderen ISE+ vernetzt ist oder an der zu wartenden ISE Net weitere ISE+ - Baugruppen angeschlossen sind, ist sicherzustellen, dass diese nicht gleichzeitig ersetzt oder kaltgestartet wurden, ansonsten sind diese vom Netz zu nehmen → Konflikt der Steuerungsadressen

#### **7.1.1 ISE NET – Baugruppe wurde ausgetauscht oder ein erweiterter manueller Kaltstart wurde durchgeführt (mit Tastendruck 1 – 2 – 1):**

Zunächst muss die Netzwerkverbindung neu eingerichtet werden: Unter "Verwaltung Steuerung → Netzwerk → Bearbeiten die ISE NET – Verbindung löschen und wieder neu anlegen, gegebenenfalls ist die IP-Adresse neu einzustellen (siehe auch Kapitel 5.9).

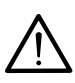

Sind an der ISE NET – Baugruppe weitere ISE+ - Baugruppen über RS422/485 angeschlossen so sind diese Steuerungen erst nach dieser Neueinrichtung der Netzwerkverbindung wieder erreichbar.

Weiter mit 7.1.2

#### **7.1.2 ISE+ - oder ISE NET – Baugruppe wurde manuell kaltgestartet (mit Tastendruck 1 – 2):**

Unter "Verwaltung Steuerung → Steuerungen" die betreffende Steuerungen auswählen und die Schaltfläche "Administrieren" betätigen. "Steuerung neu programmieren" auswählen und mit OK bestätigen. Steuerung abgleichen.

**ISE NET**

#### **7.2 Keine Verbindung zur Steuerung**

#### 1. Ist das richtige Datenkabel verwendet worden?

Das Datenkabel muss ein serielles 1:1 durchverbundenes Kabel sein. Es darf kein Null-Modem-Kabel sein.

2. Haben Steuerung (Hardware) und Steuerung in der Datenbank die gleiche Adresse?

Es kann während der Inbetriebnahme der Steuerung unbeabsichtigt vorkommen, dass Adresskonflikte vorliegen. Diese können entstehen durch:

a) Wurde nach einem Steuerungsabgleich die Hardware erneut kaltgestartet?

Führen Sie in der Software unter Verwaltung --> Steuerung --> Bearbeiten --> Administrieren "Steuerung neu programmieren" durch.

b) Wurde in der Software eine Steuerung gelöscht, zu der schon einmal eine Verbindung bestand und können für die neu angelegte Steuerung keine Daten ins Gerät übertragen werden?

Neu angelegte Steuerungen haben immer die Adresse "0". Da Sie zu der Hardware bereits eine Verbindung hatten wurde dort eine von "0" unterschiedliche Adresse hinterlegt.

Führen Sie an der Hardware einen manuellen Kaltstart durch. Danach sollte die Kommunikation wieder möglich sein.

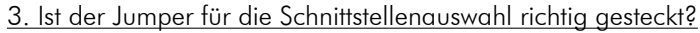

Bitte prüfen Sie ob der Jumper für Ihre Schnittstelle richtig gesteckt ist. Für RS232 muss er auf 2+3 gesteckt sein.

Für die ISE NET muss der Jumper JP1 grundsätzlich auf Position 2-3 gesetzt werden.

4. Ist Ihr Notebook mit dem Netzteil verbunden?

Einige Notebooks haben Probleme im Akkubetrieb die Schnittstelle ausreichend zu versorgen.

5. Verwenden Sie einen USB auf RS232-Konverter?

Es ist nicht jeder Konverter mit der Sesam Software kompatibel. Sie können bei Sesam einen geeigneten Konverter bestellen ( Art. Nr.: 000871-0)

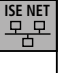

**ISE+**

سيبيع

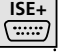

## **7.3 Übertragungsabbruch mit Protokolleintrag "syncerror"**

1. Ein Sicherungsbereich der Steuerung ist scharf geschaltet.

2. Führen Sie in der Software unter Verwaltung --> Steuerung --> Bearbeiten --> Administrieren "Steuerung neu programmieren" durch.

#### **7.4 Fehlersignale beim Scharfschalten**

Intervallsignal:

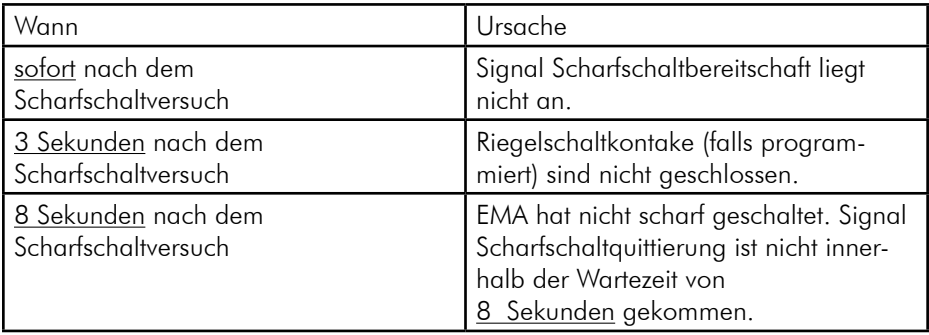

# **8. Anhang**

#### **8.1 Technische Daten Steuerung und Leseeinheiten**

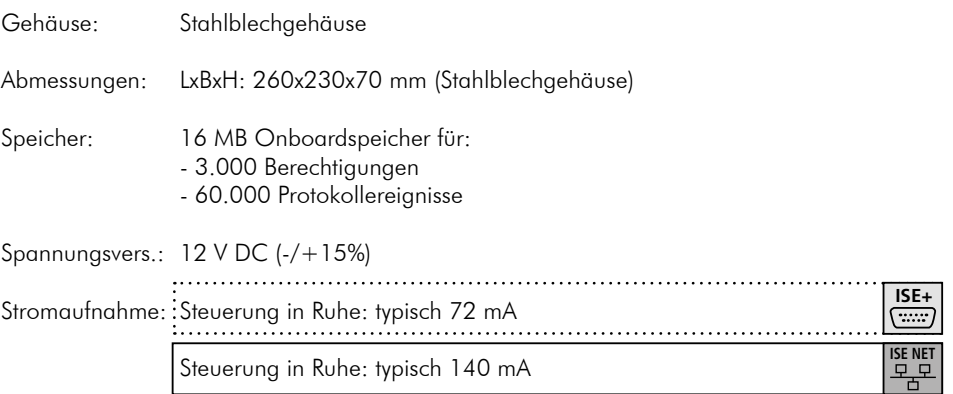

 Anlaufstrom zur Dimensionierung der Stromversorgung 500 mA. (Dieser Wert entspricht der maximalen Stromaufnahme ohne Berücksichtigung des Sperrelementeausgangs. Bei dessen Verwendung ist eine Stromaufnahme von bis zu 4 A möglich!)

RDM Baugruppe zusätzlich 15 mA

Stromaufnahme Sesam-Leseeinheiten in mA:

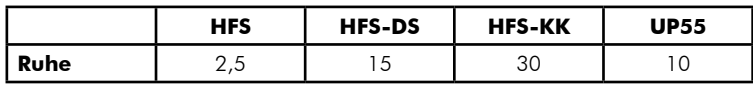

Für die Signalisierung (LED u. Piezo) bei Betrieb zusätzlich ca. 20 mA.

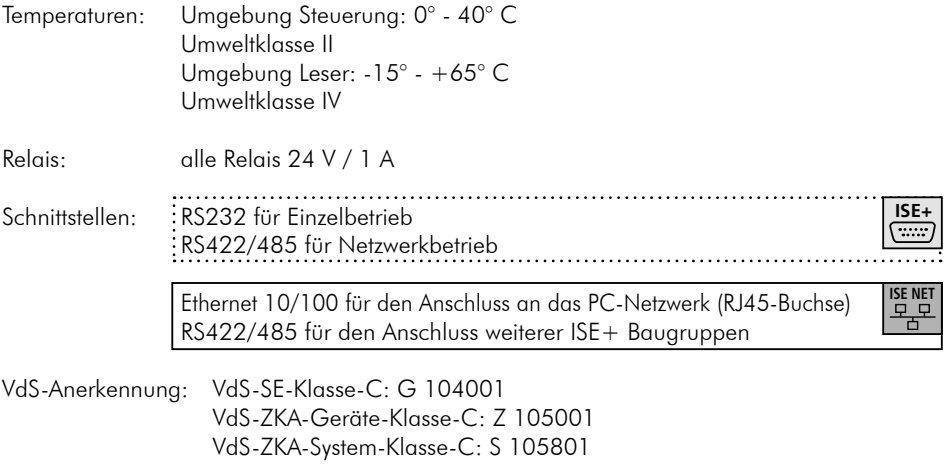

**Notizen:**

#### **Notizen:**

Sesam Elektronische Sicherheitssysteme GmbH Finsterbachstraße 1 86504 Merching

T +49 8233 79445-0 F +49 8233 79445-20 info@sesam.de

Für weitere Informationen besuchen Sie uns auf unserer Webseite unter www.sesam.de